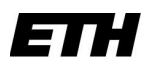

Eidgenössische Technische Hochschule Zürich Swiss Federal Institute of Technology Zurich

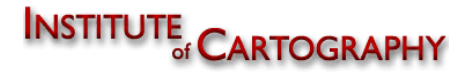

Sommersemester 2006 Geomatik und Planung BSc

# Bachelorarbeit von Martin Wehrli

# Methodenvergleich der Datenerfassung zur Erstellung von OL-Karten

Leitung

Prof. Dr. Lorenz Hurni

#### Interne Betreuung

Christian Häberling Bernhard Jenny

Institut für Kartografie ETH Zürich

#### Externe Betreuung

Gian-Reto Schaad

OCAD AG CH-6340 Baar

#### Autor

Martin Wehrli Federnstrasse 4 8052 Zürich

Tel.: +41-79-7542030

Email: wehrlim@student.ethz.ch

Geomatik und Planung BSc 6. Semester

# Vorwort

Seit meinem zwölften Lebensjahr betreibe ich Orientierungslauf in meiner Freizeit und nehme regelmässig an Wettkämpfen teil. Um im Orientierungslauf erfolgreich zu sein, braucht es nicht nur physische Leistungsfähigkeit, sondern auch mentale Stärke. Entscheidend für einen guten Lauf sind aber auch schnelle Routenwahlentscheide – eine Karte mit hoher Les- und Interpretierbarkeit ist dafür essentiell. Der Athlet benötigt genaue Karten von hoher Qualität. Mein persönliches Interesse gilt den Karten, der darin verwendeten Darstellung, sowie dem Entstehungsprozess mit Aufnahme und Zeichnung. Ich war an verschiedenen OL-Kartenprojekten in Graubünden und Liechtenstein beteiligt. Die Möglichkeit, GPS und Mobile Computing als Hilfsmittel zur Kartenaufnahme zu verwenden, fasziniert mich.

Ich danke allen, die mich bei meiner Bachelorarbeit mit wertvollen Hinweisen und Auskünften unterstützt oder in technischen Fragen beraten haben.

# Zusammenfassung

In dieser Bachelorarbeit werden drei verschiedene Methoden der Datenerfassung zur Erstellung von OL-Karten verglichen: Die klassische Aufnahme von Hand, die Aufnahme mit einem GPS-Handheld und die Aufnahme mit einem Feldcomputer und angeschlossenem GPS-Gerät. Jede Methode wird vorgestellt und nach folgenden Kriterien bewertet: Vorwissen/Voraussetzungen, Handhabung, Nachbearbeitungsaufwand, Genauigkeit, Effizienz und Kosten. Zur Beurteilung der Methoden wurde ein Testgebiet östlich der ETH Hönggerberg in Richtung Chäferberg mit jeder Methode aufgenommen. Das Testgebiet beinhaltet offene Flächen mit Gebäuden, halboffene und bewaldete Teile mit einigen Dickichten.

Die Unterstützung durch GPS hilft dem Kartenaufnehmer, die Lage von Objekten zu bestimmen. Doch GPS kann nicht in jedem Gebiet und zu jeder Zeit im selben Masse verwendet werden, weil Abdeckung und Satellitenkonstellation die Qualität der GPS-Messung beeinflussen. Kartenaufnehmer mit wenig Erfahrung erhöhen mit GPS ihre Effizienz. Profis verwenden GPS, um die Genauigkeit der Aufnahme zu verbessern und um die Basisdaten zu ergänzen oder zu verfeinern.

In städtischen Gebieten, in welchen die Basisdaten dicht und zuverlässig sind, empfiehlt sich die Aufnahme mit einem Feldcomputer, um die Karte direkt vor Ort zu bearbeiten und dadurch den Nachbearbeitungsaufwand zu minimieren.

In OL-Gebieten mit starkem Bewuchs oder steiler Topografie ist die Aufnahme mit GPS nicht zweckmässig. Der Kartenaufnehmer verfeinert seine Basisdaten durch die Aufnahme von markanten Geländepunkten und setzt seine Arbeit anschliessend von Hand fort.

# Inhalt

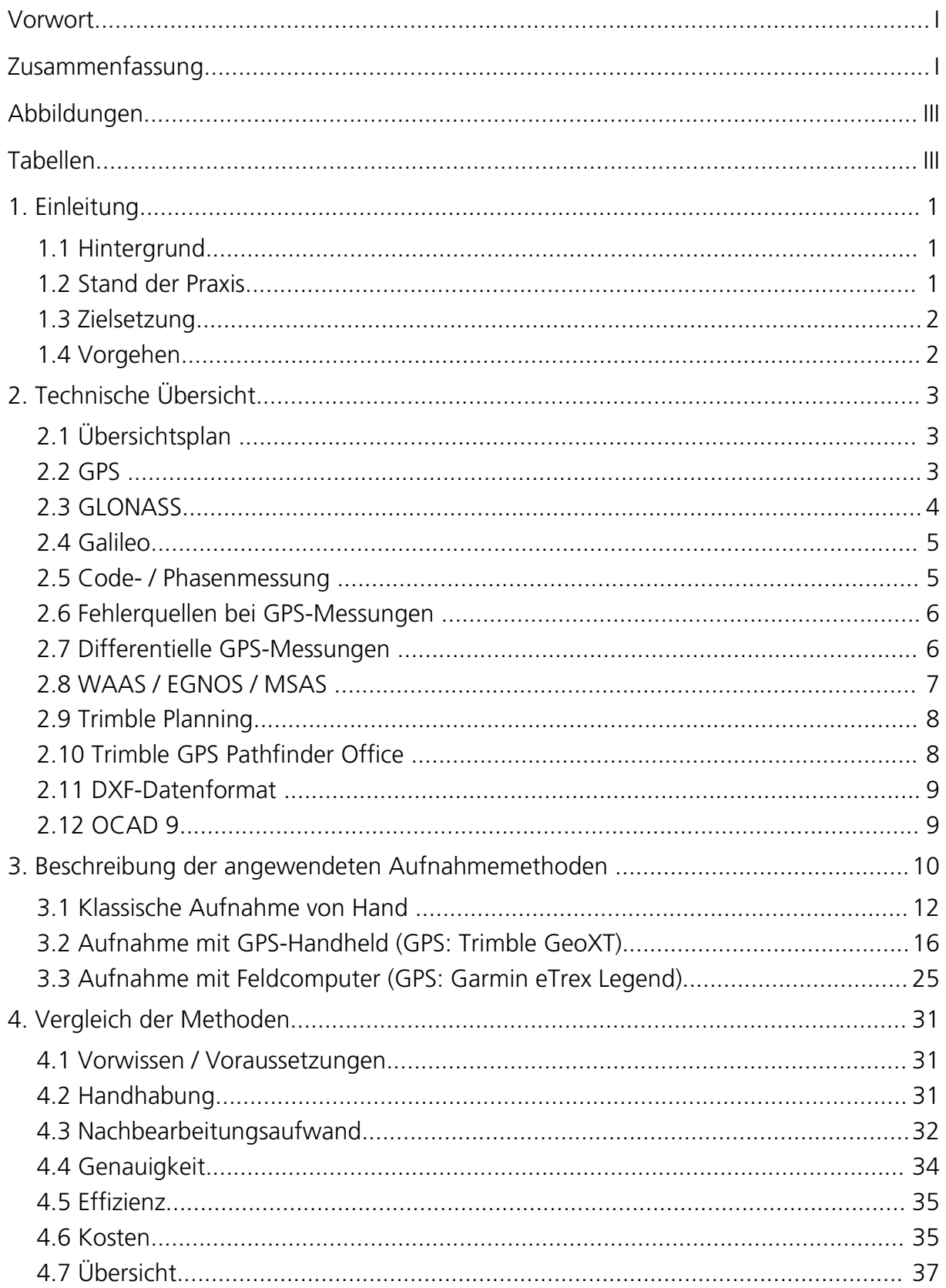

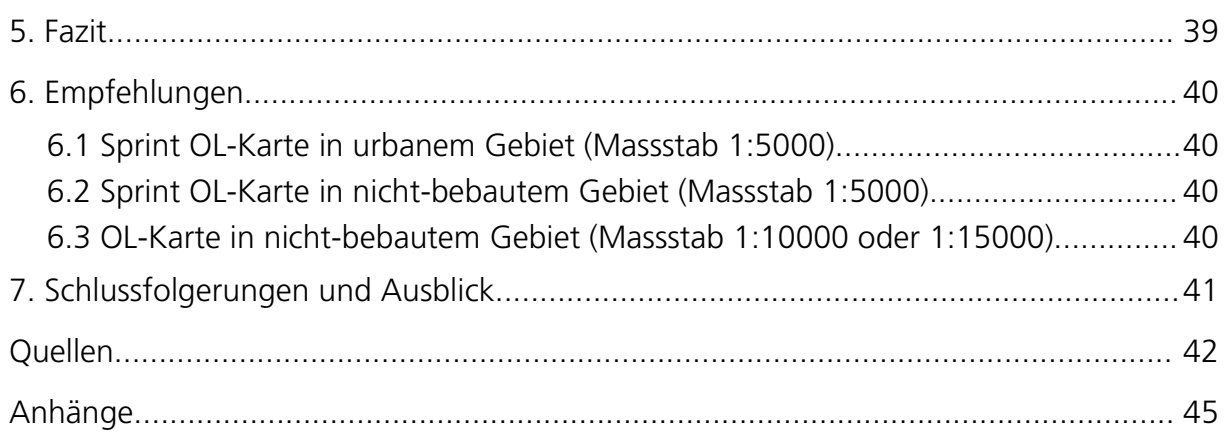

# Abbildungen

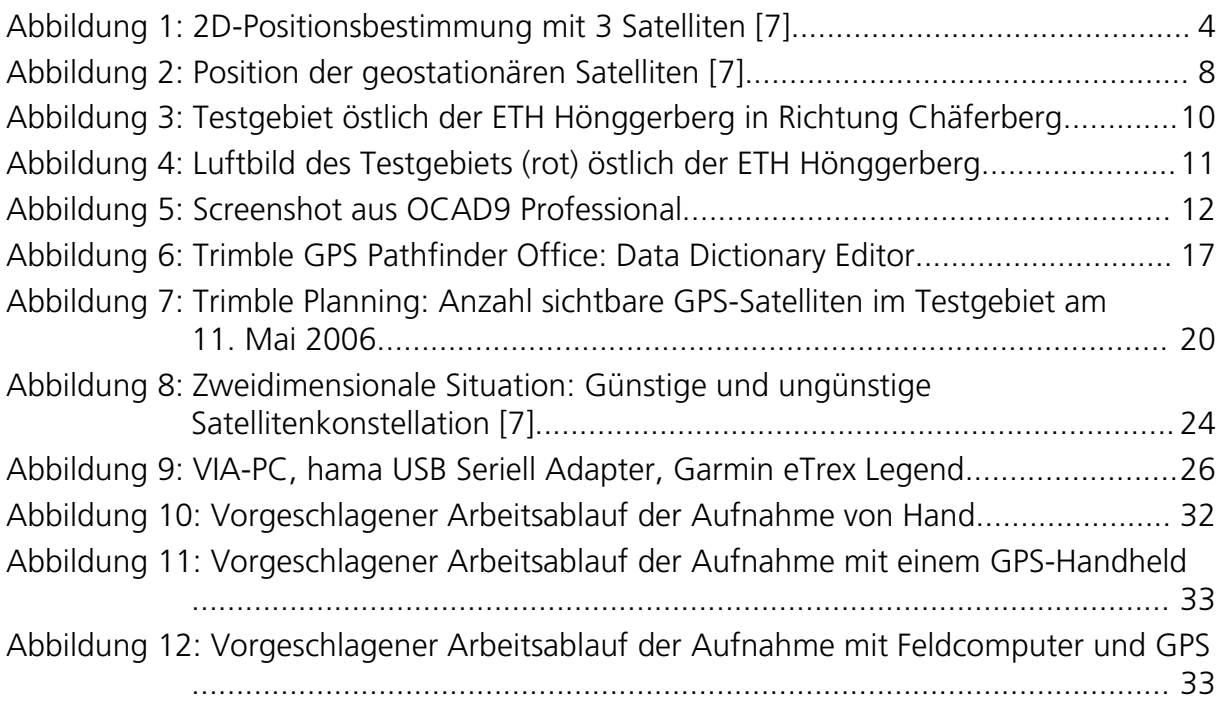

# Tabellen

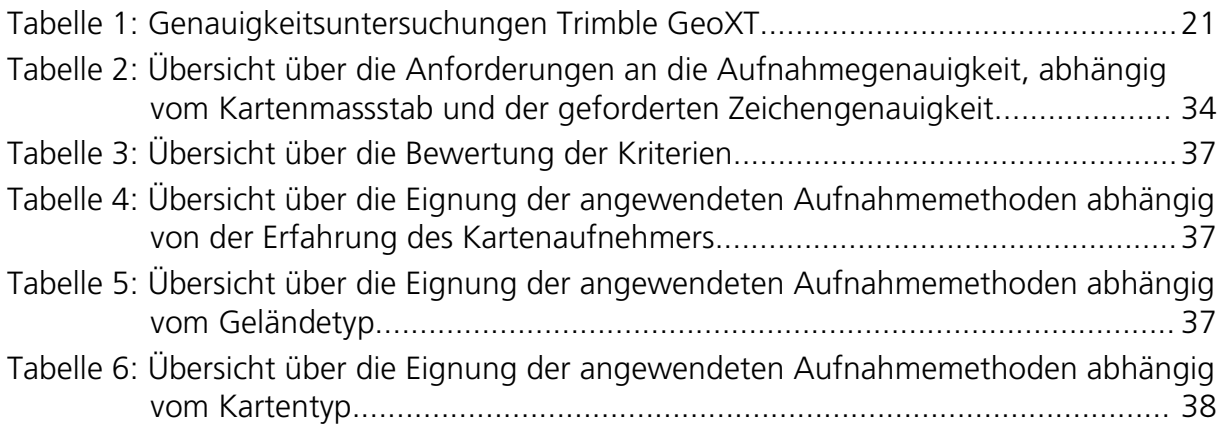

# 1. Einleitung

# 1.1 Hintergrund

OL-Karten sind topografische Karten mit hohem Detailgrad. Die dazu benötigte Genauigkeit der Karte stellt hohe Anforderungen an den Kartenaufnehmer. Die Lagegenauigkeit der Objekte wird über die geforderte, hohe Zeichengenauigkeit und den Massstab der zu erstellenden Karte bestimmt. Die verfügbaren Grundlagen abseits von besiedeltem Gebiet unterstützen den Kartenaufnehmer aber oft nur ungenügend. Seine Arbeit in solchen Gebieten ist schwierig und der Aufwand, um die gewünschte Qualität zu erreichen, ist hoch.

Objekte für OL-Karten werden heute mehrheitlich von Hand erfasst. Ihre Position wird durch Richtungsanschlüsse an mindestens zwei bekannte Punkte bestimmt. Das Objekt kann aber auch durch eine Richtung und eine Distanz von einem bekannten Punkt aus positioniert werden. Für die Distanzmessung können Schrittmass, Messband oder elektronische Distanzmessgeräte verwendet werden.

GPS-Aufnahmeverfahren bieten die Möglichkeit, auch ohne bekannte Referenzpunkte Objekte zu positionieren. Der GPS-Empfänger errechnet sich seine Position aus Signalen von mindestens vier verschiedenen GPS-Satelliten. Bei vielen Geräten kann eine Hintergrundkarte eingefügt und die aktuelle Position darauf angezeigt werden. In bewaldeten Gebieten und in der Nähe von Gebäuden ist auf Grund der Abdeckung und wegen Multipath-Effekten eine Beeinträchtigung der Genauigkeit zu erwarten. Durch das Anbringen von Korrekturdaten kann die Lagegenauigkeit der mit GPS erfassten Objekte real-time im Feld oder mit Postprocessing im Büro verbessert werden.

# 1.2 Stand der Praxis

Die anzuwendende Methode zur Aufnahme von OL-Karten hängt wesentlich von den Bedingungen ab, welche der Kartenaufnehmer im Gebiet vorfindet. Professionelle Kartenaufnehmer können mit Unterstützung von Kompass und Altimeter qualitativ gute Karten erstellen, welche auch den IOF-Standards (ISOM 2000<sup>[1](#page-6-0)</sup> / ISSOM [2](#page-6-1)005<sup>2</sup>) genügen. Die Aufnahmemethode mit technischen Hilfsmitteln ist nur sinnvoll, wenn sich das aufzunehmende Gebiet dafür eignet. So wird besonders in nordischen Wäldern, in welchen die Bäume nicht sehr dicht beieinander stehen und der GPS-Empfang deshalb besser ist, schon länger mit GPS-unterstützten Aufnahmemethoden gearbeitet. [22]

<span id="page-6-0"></span><sup>1</sup> IOF Map Commission: ISOM 2000 Norm über die Darstellung von OL-Karten

[<sup>\(</sup>http://lazarus.elte.hu/tajfutas/isom2000/index.html,](http://lazarus.elte.hu/tajfutas/isom2000/index.html) 06.06.2006)

<span id="page-6-1"></span><sup>2</sup> IOF Map Commission: ISSOM 2005 Norm über die Darstellung von Sprint OL-Karten [\(http://lazarus.elte.hu/mc/specs/issom2005.pdf,](http://lazarus.elte.hu/mc/specs/issom2005.pdf) 06.06.2006)

# 1.3 Zielsetzung

Ziel der Arbeit ist es, verschiedene Techniken und Abläufe zur Erfassung von Basisdaten auf Grund verschiedener Kriterien zu vergleichen. Der Fokus wird dabei auf die Ansprüche zur Erstellung von OL-Karten gerichtet. Auf Grund der untersuchten Methoden werden Empfehlungen für Anwendungsbeispiele abgegeben. Kartenaufnehmer können an Hand dieser Ausführungen jene Aufnahmetechnik wählen, welche für ihr Projekt geeignet ist. Von grossem Interesse sind jene Methoden, welche GPS verwenden, da der Einsatz von GPS-Geräten zur Aufnahme von OL-Karten in der Schweiz noch nicht verbreitet ist.

# 1.4 Vorgehen

Es wurden drei verschiedene Methoden der Datenerfassung für OL-Karten ausgearbeitet:

- Klassische Aufnahme von Hand: Die momentan am häufigsten angewendete Methode zur Aufnahme von OL-Karten in der Schweiz.
- Aufnahme mit einem GPS-Handheld: Der getestete GPS-Handheld bietet eine hohe Genauigkeit und erlaubt die Arbeit im Feld bei jedem Wetter.
- Aufnahme mit einem Feldcomputer: An einem Feldcomputer mit installiertem OCAD9 Professional wird ein GPS-Empfänger angeschlossen, dessen Messungen direkt auf dem Bildschirm dargestellt werden.

Mit jeder Methode wurde ein Testgebiet von ungefähr 300 Aren auf dem Hönggerberg aufgenommen. Darauf befinden sich Gebäude, offenes und halboffenes Gelände sowie Wald und Dickicht.

Mit den gemachten Erfahrungen wurden die Methoden hinsichtlich folgender Kriterien beurteilt und anschliessend verglichen: Vorwissen und Voraussetzungen, Handhabung, Nachbearbeitungsaufwand, Genauigkeit, Effizienz und Kosten.

Die Erkenntnisse der Arbeit werden am Schluss des Berichts in Form von Empfehlungen zur Wahl von Aufnahmemethoden für verschiedene Kartentypen an interessierte Leser weitergegeben.

# 2. Technische Übersicht

Zum besseren Verständnis des Berichts werden in dieser Übersicht einige verwendete Begriffe erklärt.

Im Abschnitt [2.1](#page-8-0) wird der Übersichtsplan als Grundlage für die Aufnahme beschrieben. Kapitel [2.2](#page-8-1) bis [2.8](#page-12-0) handeln von Aspekten, welche mit GPS-Messtechnik zu tun haben, und in den letzten Abschnitten wird verwendete Software und das Datenformat DXF vorgestellt.

# <span id="page-8-0"></span>2.1 Übersichtsplan

Übersichtspläne sind eine generalisierte Darstellung der Daten der Amtlichen Vermessung (AV). Diese können beim zuständigen Amt der betreffenden Gemeinde gegen Bezahlung bezogen werden. In der Stadt Zürich ist das Amt für Geomatik und Vermessung (GeoZ) dafür zuständig. Die Übersichtspläne sind beim GeoZ in den Massstäben 1:2500 und 1:5000 analog auf Papier oder digital in verschiedenen Datenformaten mit 245 oder 508 dpi auf CD erhältlich. Der Übersichtsplan wird in Abständen von anderthalb Jahren nachgeführt. [35]

## <span id="page-8-1"></span>2.2 GPS

NAVSTAR-GPS (NAVigation System with Time And Ranging - Global Positioning System), kurz GPS, ist ein satellitengestütztes System für Positionsbestimmungen. Standen zu Beginn militärische Zwecke im Vordergrund, kann das System heute auch von privaten Benutzern verwendet werden. Der grosse Vorteil von GPS ist die globale Verfügbarkeit des Systems und die Möglichkeit, hohe Genauigkeiten zu erreichen. Gegenüber anderen Messverfahren benötigt GPS keine Sichtverbindung zwischen einzelnen Messstationen und ist von Tageszeit und Wetter unabhängig.

Die gesuchten Variablen des Standortes (3 Koordinaten und die Uhrzeit des GPS-Empfängers) werden durch Signale von mindestens vier Satelliten berechnet. Diese sollten in einer möglichst guten Konstellation zum Empfänger stehen. Für die Positionsbestimmung werden die Distanzen zu den Satelliten berechnet und mit Hilfe von Kugelschnitten die aktuelle Position bestimmt.

Zur Erklärung der Funktionsweise von GPS wird das Problem im zweidimensionalen Raum erläutert: Geht man davon aus, dass die Empfängeruhr synchron mit den Satellitenuhren läuft, so erhält man aus den berechneten Distanzen eine eindeutig bestimmte Position (Punkt A).

Geht die Empfänger-Uhr eine halbe Sekunde vor, so erhält man keinen eindeutigen Schnittpunkt mehr, sondern drei Schnittpunkte B aus je zwei Kreisen. Der Fehler der Empfängeruhr fällt also sofort auf. Nun muss die Zeit der Empfängeruhr verschoben werden, bis aus den drei Schnittpunkten B ein Schnittpunkt A wird. So wird dieser Fehler korrigiert, und die Empfängeruhr läuft synchron zu den Atomuhren der GPS-Satelliten.

In der zweidimensionalen Situation sind also die Signale von drei Satelliten nötig, um eine eindeutige Positionsbestimmung zu erhalten. Für eine 3D-Positionierung werden deshalb die Signale von vier Satelliten benötigt.

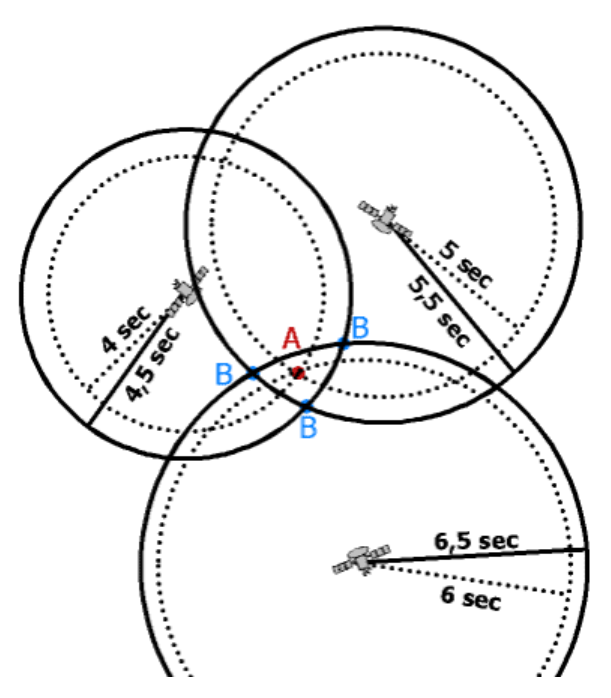

Abbildung 1: 2D-Positionsbestimmung mit 3 Satelliten [7]

Kann der GPS-Empfänger zu mehr als vier Satelliten eine Verbindung aufbauen, ist das mathematische System zur Berechnung der Position überbestimmt. Durch eine Ausgleichung kann mit den überzähligen Informationen die Genauigkeit der Messung gesteigert werden. Die Qualität der dreidimensionalen Satellitenkonstellation wird durch das Volumen des virtuellen Körpers, welcher durch den Empfänger und die Satelliten aufgespannt wird, angegeben.

Das Koordinatensystem von GPS beruht auf dem WGS84-Ellipsoid<sup>[3](#page-9-0)</sup>, weshalb für viele Anwendungen eine Transformation in ein lokales System (zum Beispiel das Schweizer Landeskoordinatensystem) notwendig ist. [6]-[9]

# 2.3 GLONASS

GLONASS (GLObal NAvigation System) ist das russische Pendant zu GPS. Es funktioniert nach den selben Prinzipien. Von den geplanten 24 GLONASS-Satelliten stehen bis heute nur zehn zur Verfügung. Deshalb ist es mit GLONASS nicht möglich, rund um die Uhr Positionsbestimmungen durchzuführen. Einige GPS-Empfänger können Signale beider Systeme (GPS und GLONASS) auswerten. Dies bringt dem Anwender den grossen Vorteil, dass er mehr Satelliten zur Verfügung hat. [10]

<span id="page-9-0"></span><sup>3</sup> WGS84: World Geodetic System 84 Beschreibung auf <http://de.wikipedia.org/wiki/WGS84> (07.07.2006)

# 2.4 Galileo

Galileo ist das erste für zivile Zwecke konzipierte System zur Ortung und Navigation via Satellit. Laut seinen Herstellern wird es höher entwickelt, leistungsfähiger und sicherer sein als das amerikanische GPS, das derzeit über ein Quasimonopol verfügt. Die hohen Ansprüche in der Satellitennavigation in den kommenden Jahre im Bereich der Satellitennavigation und die Notwendigkeit der weltweiten Abdeckung können nicht durch ein einziges System erfüllt werden, weshalb Galileo sicher eine rege Nutzung erfahren wird. Das Raumsegment von Galileo besteht aus dreissig Satelliten. Diese befinden sich auf einer Umlaufbahn in 24000 Kilometern Höhe, decken die gesamte Erdkugel ab und werden durch ein Netz von Bodenstationen kontrolliert. Die Funktionsweise und das Konzept des Systems entspricht also jenem von GPS.

Galileo ist zum heutigen Zeitpunkt noch nicht einsatzbereit. Der Entwicklungsplan sieht wie folgt aus:

- Entwicklungsphase 2002 bis 2005
- Errichtungsphase 2006 bis 2007
- Betriebsphase ab 2008

<span id="page-10-0"></span>[11], [12]

# 2.5 Code- / Phasenmessung

## **2.5.1 Codemessung**

Die Codemessung (auch Codelösung genannt) ist die klassische Lösungsmethode bei GPS-Messungen. Im Empfänger wird ein Referenzsignal generiert, welches mit dem empfangenen Signal verglichen und zur Deckung gebracht wird. Aus der daraus entstehenden Verschiebung wird eine Laufzeit berechnet. Das Produkt aus Laufzeit und Ausbreitungsgeschwindigkeit des Signals entspricht der Distanz zwischen Empfänger und Satellit. Aus drei Distanzen kann über einen Kugelschnitt die Position des Empfängers errechnet werden.

#### **2.5.2 Phasenmessung**

Im Gegensatz zur Codemessung wird bei der Phasenmessung nicht das Signal, sondern die Trägerwelle ausgewertet. Aus dem Vergleich mit dem vom Empfängergerät generierten Signal erhält man einen Teil der Distanz innerhalb einer Wellenlänge mit einer Auflösung im Submillimeterbereich. Für die Bestimmung der Distanz zwischen dem Empfänger und dem Satelliten muss aber die Anzahl ganzer Wellenlängen bekannt sein. Diese ist aber unbekannt bzw. es gibt mehrere Lösungen. Ausgeklügelte Algorithmen in den GPS-Empfängern lösen dieses Problem rasch. [7],[8]

# <span id="page-11-0"></span>2.6 Fehlerquellen bei GPS-Messungen

Bei GPS-Messungen können Fehler in verschiedenen Bereichen auftreten. Einige davon können differenziell korrigiert werden, andere bleiben in den Messwerten vorhanden.

#### **2.6.1 Satellitenfehler**

Abweichungen der berechneten Bahnparametern von der tatsächlichen Flugbahn des Satelliten wirken sich direkt auf die Messung aus. Bei differenzieller Messtechnik wird dieser Einfluss jedoch korrigiert.

#### **2.6.2 Signalausbreitungsfehler**

Das Signal breitet sich in der Realität nicht auf einer Geraden zwischen Satellit und Empfänger aus, sondern wird kurvenförmig.

In der Ionosphäre (80 bis 400 Kilometer über der Erdoberfläche) wird das Signal frequenzabhängig abgelenkt. Das heisst, dass die beiden Trägerwellen L<sub>1</sub> und L<sub>2</sub>, welche von den GPS-Satelliten ausgestrahlt werden, unterschiedlich beeinflusst werden. Zweifrequenzempfänger nutzen diese Differenzierung, um den Fehler zu korrigieren.

In der Troposphäre (bis 12 Kilometer über der Erdoberfläche) wird das Signal in unbekanntem Mass abgelenkt. Bei differenziellen Messmethoden kann dieser Einfluss gut durch Standard-Modelle der Troposphäre korrigiert werden.

Wird das Signal an Objekten reflektiert, bevor es auf den Empfänger trifft, spricht man von Mehrwegausbreitung (Multipath). Die gemessene Distanz entspricht dann nicht dem effektiven Abstand zwischen Satellit und Empfänger. Multipath verfälscht also das Messergebnis. Durch gute Planung der Messkampagne und längere Beobachtungszeiten (>30 min) kann der Effekt vermindert werden.

## **2.6.3 Empfängerfehler**

Beim Empfänger können durch Messrauschen und Antennenexzentrizität Abweichungen entstehen. Das Messrauschen beim Empfang der Signale ist zufällig und kann daher nicht modelliert werden. Die Antennenexzentrizität ist der Abstand zwischen elektronischem Phasenzentrum, wo das Signal empfangen wird, und dem mechanischen Zentrum der Antenne. Sie beträgt im Normalfall unter drei Millimeter und kann durch Kalibrierung bestimmt werden. [8]

# <span id="page-11-1"></span>2.7 Differentielle GPS-Messungen

Mit differenzieller Messtechnik kann die Genauigkeit von GPS-Messungen wesentlich erhöht werden. Ein GPS-Empfänger misst als Referenz auf einem bekannten Punkt und fasst die Differenzen zwischen den Messungen und den bekannten Koordinaten als Fehler auf. Man kann davon ausgehen, dass dieser Fehler durch äussere Einflüsse bei allen Empfängern im selben Gebiet ungefähr gleich gross ist. Die Referenzstation stellt den errechneten Fehler als Korrekturdatei bereit<sup>[4](#page-12-1)</sup>.

Durch differenzielle GPS-Messungen kann die erwartete Abweichung der Messung von den wahren Koordinaten des Punktes um bis zu 90 Prozent reduziert werden.

Falls die Messungen bereits im Feld eine höhere Genauigkeit aufweisen sollen, kann das Korrektursignal direkt über Funk oder GPRS übertragen werden. Alternativ können die Korrekturdaten über das Internet bezogen und dann im Postprocessing (Nachbearbeitung) an den Messwerten angebracht werden. [6]-[8]

## <span id="page-12-0"></span>2.8 WAAS / EGNOS / MSAS

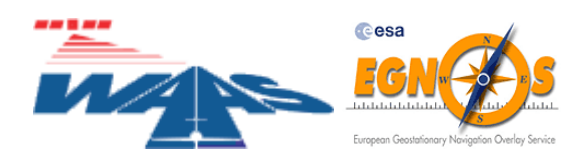

WAAS<sup>[5](#page-12-2)</sup> (Wide Area Augmentation System; Erweiterungssystem für einen grossen Bereich) ist vereinfacht gesagt ein differenzieller GPS-Dienst der USA. GPS-Bodenstationen errechnen analog einem differenziellen Messverfahren Korrekturwerte für jeden GPS-Satelliten. Diese Werte werden an den für das Gebiet zuständigen geostationären Übertragungssatelliten weitergeleitet (siehe [Abbildung](#page-13-0) 2). Diese Satelliten senden die Korrekturwerte an die Empfänger, welche somit annähernd in Echtzeit Korrekturen an den Messungen anbringen können. Die Verzögerung zwischen der Messung bei den GPS-Bodenstationen und dem Empfang des Korrektursignals am Empfänger beträgt ungefähr sechs Sekunden. Durch das Anbringen der Korrekturwerte an den GPS-Messungen kann die durchschnittliche Messungenauigkeit halbiert werden.

Für Messungen in Europa sind die Satelliten 33, 37 und 44 wichtig, da sie Korrekturwerte für das europäische Gebiet ausstrahlen. Der Satellit 35, welcher Korrekturwerte zu Abweichungen in Nordamerika ausstrahlt, kann manchmal auch in Europa empfangen werden. Er bringt für Messungen auf dem europäischen Kontinent aber keine Genauigkeitssteigerung. Verwendet man GPS-Geräte von Garmin, muss man den angezeigten Empfang von WAAS-Satelliten mit Vorsicht geniessen. Sie filtern die Signale nicht nach ihrem Gültigkeitsbereich und zeigen deshalb eine Korrektur der Messung an, auch wenn die Korrekturwerte für den Standort nicht verwendbar sind.

<span id="page-12-1"></span><sup>4</sup> Für die Schweiz zum Beispiel <http://www.allnav.ch/> >Almanach und Rohdaten (22.06.2006)

<span id="page-12-2"></span><sup>5</sup> Informationen zu WAAS und EGNOS: [http://www.kowoma.de/gps/waas\\_egnos.htm](http://www.kowoma.de/gps/waas_egnos.htm) (22.06.2006)

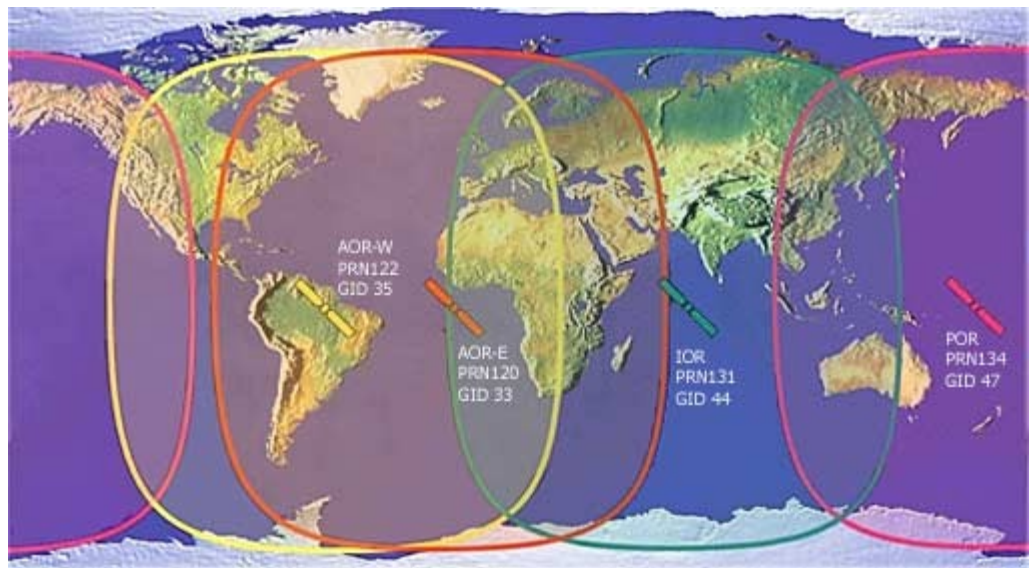

<span id="page-13-0"></span>Abbildung 2: Position der geostationären Satelliten [7]

EGNOS, MSAS und WAAS sind kompatible Systeme, welche von europäischen, beziehungsweise asiatischen Ländern entwickelt und betrieben werden. SBAS (Satellite Based Augmentation Systems; Satellitengestützte Erweiterungssysteme) ist ein Sammelbegriff für alle drei Systeme. Ihre zentrale Aufgabe ist die Verbesserung von GPS-Messungen für die Navigation von Luftfahrzeugen. In bewaldetem, hügeligem oder bebautem Terrain ist es im Gegensatz zur Navigation in der Luftfahrt schwierig, WAAS-Korrektursignale zu empfangen. Die Satelliten müssen eine gewisse Elevation übersteigen, um für den GPS-Empfänger sichtbar zu sein. [Abbildung](#page-13-0) 2 zeigt, dass die Satelliten von europäischer Breite aus tief über dem Horizont stehen. [7]

# 2.9 Trimble Planning

Planning ist eine Software der Firma Trimble zur Planung von GPS-Messkampagnen. Mit ihr lässt sich die Verfügbarkeit von Navigationssatelliten der Systeme GPS, GLONASS und WAAS an einer bestimmten Station berechnen. Die Station kann vom Benutzer durch einige Parameter frei definiert werden. Planning kann bei der Firma Allnav AG in der aktuellen Version 2.7 kostenlos heruntergeladen werden. [14]

# <span id="page-13-2"></span>2.10 Trimble GPS Pathfinder Office

Diese Software unterstützt die Anwender von Trimble-Geräten bei der Vorbereitung und Auswertung ihrer Messkampagnen. Vor den Messungen definiert der Benutzer eine Attributsliste (Data Dictionary). Die Übertragung der Daten auf den Trimble GeoXT funktioniert mit Microsoft ActiveSync<sup>[6](#page-13-1)</sup> problemlos. Nach der Erfassung der Daten im Feld werden sie im Trimble GPS Pathfinder Office differenziell korrigiert und können direkt

<span id="page-13-1"></span><sup>6</sup> Microsoft ActiveSync: <http://www.microsoft.com/germany/windowsmobile/help/activesync/default.mspx> (23.05.2006)

bearbeitet werden. Durch Symbolisierung und die Möglichkeit, eine Hintergrundkarte einzufügen, können die Messungen einfach visualisiert werden.

# <span id="page-14-2"></span>2.11 DXF-Datenformat

Das Datenformat der Software AutoCAD von AutoDesk hat sich mit der Entwicklung des Programms für verschiedene Rechnerarchitekturen verändert. Dadurch ging aber die Abwärtskompatibilität verloren. Für den Datentransfer hat die Firma AutoDesk ein neues Datenformat entwickelt: Data Exchange Format (DXF). Die Dokumentation des Dateiformates ist in grossen Teilen frei zugänglich.

Der Datenaustausch von CAD-Daten ist aber auch mit DXF weiterhin problematisch. Fast immer gehen Informationen verloren, und die übertragenen Daten sehen im Zielsystem anders aus als im Quellsystem. Dies wird besonders bei Schriften und externen Symbolen deutlich - unabhängig vom verwendeten Format. [19]

# 2.12 OCAD 9

Die Software OCAD wird von der OCAD AG<sup>[7](#page-14-0)</sup> entwickelt und ist seit September 2005 in der Version 9 verfügbar. OCAD, ursprünglich für die Erstellung von OL-Karten programmiert, hat sich zu einem vielseitigen Tool zur Erstellung von verschiedenen Karten gewandelt. So kann man zum Beispiel Internetkarten generieren, eine Datenbank anschliessen, GIS-Daten importieren oder in der GPS-Box Koordinaten direkt im NMEA-Format<sup>[8](#page-14-1)</sup> einlesen. [20]

<span id="page-14-0"></span><sup>7</sup> OCAD AG: [http://www.ocad.com](http://www.ocad.com/) (22.06.2006)

<span id="page-14-1"></span><sup>8</sup> Mehr zum NMEA-Format bei Wikipedia: [http://de.wikipedia.org/wiki/NMEA\\_0183](http://de.wikipedia.org/wiki/NMEA_0183) (07.07.2006)

# <span id="page-15-0"></span>3. Beschreibung der angewendeten Aufnahmemethoden

Bei der Aufnahme einer OL-Karte ist die Bestimmung des eigenen Standortes eine immer wiederkehrende Aufgabe des Kartenaufnehmers. Vom eigenen Standpunkt aus bestimmt er die Positionen weiterer Objekte. GPS unterstützt diese Arbeit, indem es die aktuelle Position anzeigt.

In den folgenden Ausführungen wird die herkömmliche Aufnahme von Hand mit zwei Methoden verglichen, bei welchen der Anwender durch GPS unterstützt wird.

Bei der Aufnahme von Hand werden ausser dem Kompass und eventuell einem Distanzmessgerät keine technischen Hilfsmittel eingesetzt. Diese Methode wurde gewählt, weil sie in der Schweiz am weitesten verbreitet ist.

Die Aufnahme mit einem GPS-Handheld erfolgt komplett digital. Die Daten werden mit einem kompakten Gerät mit eingebauter GPS-Antenne erfasst und anschliessend nach OCAD transferiert. Mit dieser Methode kann bei der Aufnahme eine hohe Genauigkeit erreicht werden. Die Kosten für das GPS-Gerät sind mit einigen tausend Franken jedoch hoch.

Als alternative Aufnahmemethode mit GPS-Unterstützung wurde ein GPS-Gerät aus dem unteren Preissegment (wenige hundert Franken), dessen Genauigkeit entsprechend schlechter ist, an einen wearable Computer angeschlossen. Auf diesem ist OCAD9 Professional installiert, welche die aktuelle Position anzeigt. Die Aufnahme erfolgt digital über den Touchscreen des wearable Computer.

Oberhalb der ETH Hönggerberg wird ein Testgebiet von ungefähr 300 Aren ausgewählt, welches sowohl offene und halboffene Teile, als auch Gebäude, Wald und Dickichte enthält. Das Gebiet wird mit jeder Methode einmal aufgenommen.

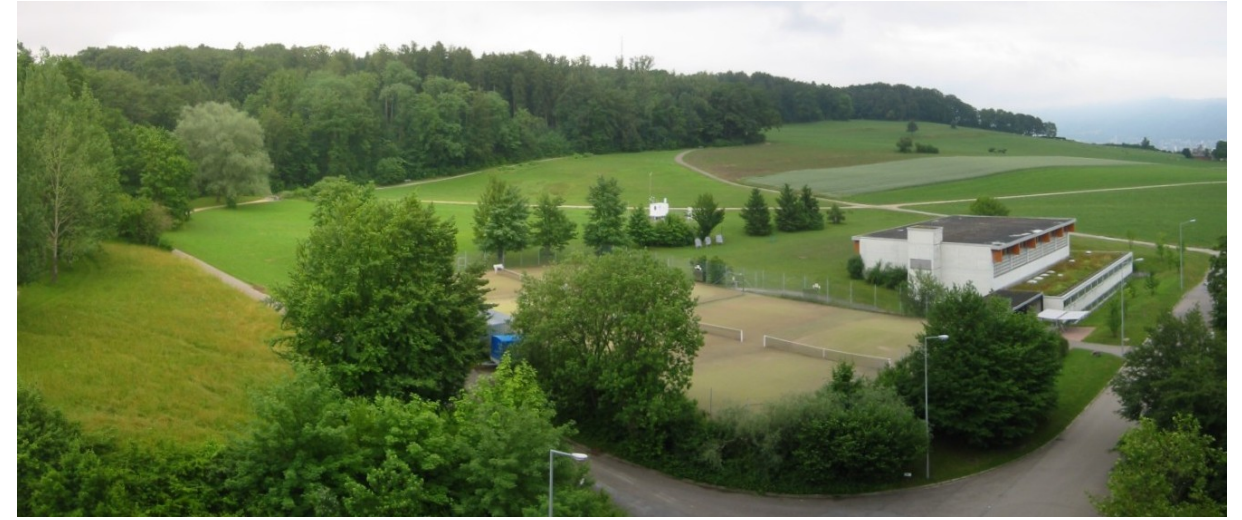

Abbildung 3: Testgebiet östlich der ETH Hönggerberg in Richtung Chäferberg

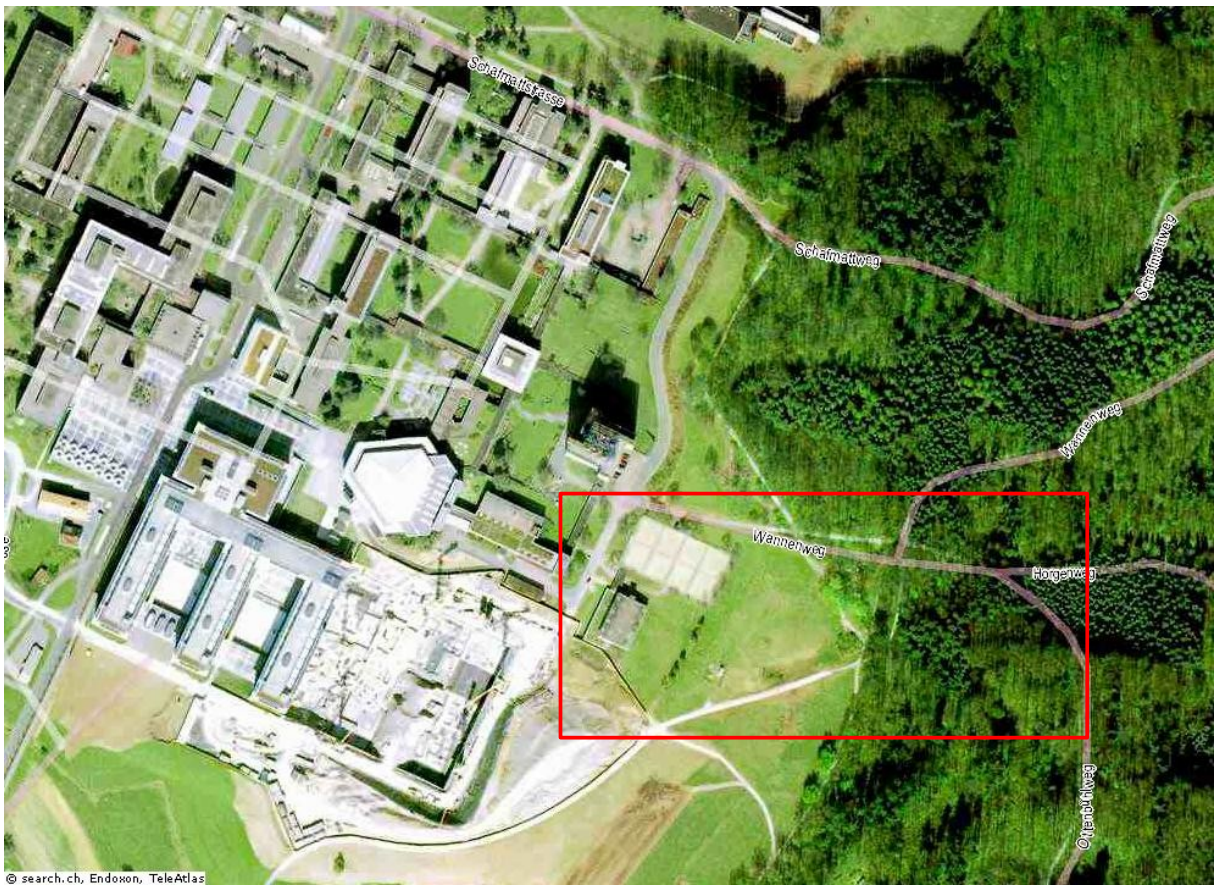

Abbildung 4: Luftbild des Testgebiets (rot) östlich der ETH Hönggerberg

Aus meinem eigenen Vorwissen, verschiedenen Unterlagen und den bei der Aufnahme gemachten Erfahrungen werden die Methoden hinsichtlich folgender Kriterien beurteilt: Vorwissen und Voraussetzungen, Handhabung, Nachbearbeitungsaufwand, Genauigkeit, Effizienz und Kosten. Diese Kriterien wurden gewählt, weil sie die Aufnahmemethoden vollständig bewerten und den finanziellen Aspekt nicht ausser Acht lassen.

Die Zeichnung der Karte in OCAD ist bei allen Aufnahmemethoden gleich. Aus diesem Grund gehe ich hier kurz auf das Vorgehen in OCAD ein. Aus einer Vorlage wird eine neue Kartendatei erstellt. Der Massstab, Symbolisierung und Gitternetz werden an das konkrete Projekt angepasst. Die Symbolisierung kann von der Vorlage übernommen oder von einer anderen OCAD-Datei importiert werden. Mit der Maus werden Objekte des ausgewählten Symbols hinzugefügt oder bestehende editiert. Dafür stehen verschiedenste Werkzeuge zur Verfügung. Bei der Zeichnung sind die Internationalen Darstellungsvorschriften für Orientierungslaufkarten (International Specification for Orienteering Maps, ISOM) zu beachten. Für Karten in der Schweiz gibt es vom Schweizerischen Orientierungslauf Verband SOLV eine Übersetzung dieser Vorschriften, welche an die Gegebenheiten in der Schweiz angepasst wurden<sup>[9](#page-16-0)</sup>.

<span id="page-16-0"></span><sup>9</sup> Kartenkommission des SOLV: Darstellungsvorschriften für OL-Karten, <http://www.o-l.ch/karten/isom/start-ch.htm> (08.06.2006)

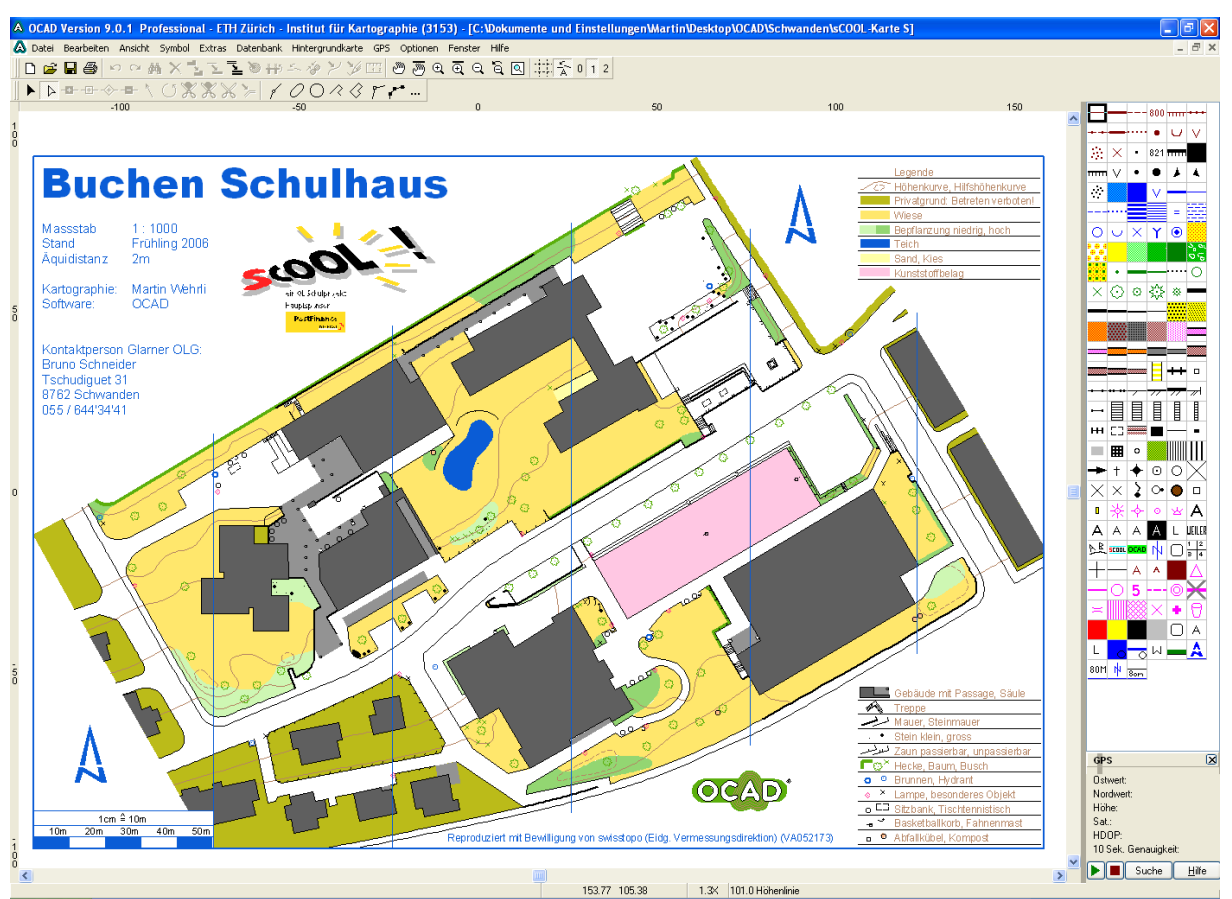

Abbildung 5: Screenshot aus OCAD9 Professional

## <span id="page-17-1"></span>3.1 Klassische Aufnahme von Hand

Für die Aufnahme ohne technische Hilfsmittel ist der Kartenaufnehmer auf möglichst gute Basisdaten angewiesen. Diese können aus bereits bestehenden OL-Karten stammen oder von amtlichen Stellen bezogen werden<sup>[10](#page-17-0)</sup>.

Digitale Basisdaten im Raster- oder Vektorformat werden in einem grossen Massstab (z.B. 1:1000 oder für detailreiche Gebiete auch grösser) ausgedruckt. Analoge Unterlagen können auf dem Kopiergerät vergrössert werden. Dabei ist aber darauf zu achten, dass Passkreuze (Koordinatenkreuze oder ein Raster mit bekanntem Abstand auf einer Grundlage mit bekanntem Massstab) mitkopiert werden. Sie werden benötigt, um die Massstabsänderung und den Verzug später korrigieren zu können.

Die kopierten Unterlagen werden mit einer beschreibbaren, durchsichtigen Folie auf eine stabile Unterlage aufgezogen. Die Objekte werden im Feld mit geeigneten Stiften farbig aufgetragen. Ist die Feldarbeit abgeschlossen, wird die Handzeichnung gescannt und im Kartografieprogramm OCAD9 als Hintergrunddatei eingefügt. Die Daten werden mit der Maus oder einem Grafiktablett in OCAD9 digitalisiert.

Bachelorarbeit Martin Wehrli SS 2006 Seite 12

<span id="page-17-0"></span><sup>10</sup> siehe Kapitel [2.1](#page-8-0)

#### **3.1.1 Vorwissen / Voraussetzungen**

Die Aufnahme von Hand erfordert besonders in Gebieten mit wenigen Anhaltspunkten viel Routine. Ein geübter Umgang mit Karten und die Fähigkeit, die Verbindung zwischen der Situation im Feld und der zweidimensionalen Karte herzustellen, ist unabdingbar.

Für die Aufnahme der Daten ist es unbedingt notwendig, Kenntnis über den Inhalt der zu erstellenden Karte zu haben. Vor Beginn der Aufnahme ist festzulegen, welche Objekte erfasst werden, ob Differenzierungen gemacht werden (zum Beispiel Grösse, Breite, usw.) und welche Symbolisierung man auf der Handskizze verwenden möchte. Dabei ist darauf zu achten, dass ähnliche Objekte (zum Beispiel Mauer und Fels) klar zu unterscheiden sind und dass alle benötigten Informationen erfasst werden (zum Beispiel die Fallrichtung eines Felses).

Die benötigten Materialien für die Kartenaufnahme sind einfach zu beschaffen. Die Unterlage aus Plastik oder Styropor kann im Baumarkt erworben werden. Sie dient dem Kartenaufnehmer als Stütze beim Zeichnen und als Stifthalter. Eine Styroporplatte hat den Vorteil, dass sie leichter und besser zu fassen ist als eine Plastikplatte gleichen Formats. Die Folien und benötigten Stifte können in einer Papeterie gekauft werden. Beschreibbare, matte Folien haben den Vorteil, dass zum Zeichnen Farb- und Bleistifte verwendet werden können. Aufnahmefehler lassen sich mit einem Radiergummi einfach korrigieren.

Die abschliessende Zeichnung und grafische Gestaltung in OCAD benötigt Kenntnisse in der Anwendung von OCAD. Mit der im Programm integrierten Hilfe und dem Handbuch bekommt man schnell Übung und Routine, um eine ansprechende und den qualitativen Anforderungen entsprechende Karte zu erstellen.

#### **3.1.2 Handhabung**

Für Kartenaufnehmer ist es wichtig, an einfachen Projekten zu lernen und sich eigene Vorgehensweisen anzueignen. Für Anfänger sind zum Beispiel OL-Karten in Städten oder auf Schulhausarealen geeignet. Das OL Schulprojekt sCOOL<sup>[11](#page-18-0)</sup> des schweizerischen OL Verbandes SOLV bietet gute Einstiegsmöglichkeiten für Kartenaufnehmer.

Um bei der Aufnahme den eigenen Standort zu bestimmen, kann der Kartenaufnehmer einen Kompass und das Schrittmass zur Hilfe nehmen. Mit Hilfe eines Rückwärtseinschnittes konstruiert er seine Position. Aus den auf dem Kompass abgelesenen Richtungen zu mindestens zwei bekannten Punkten kann auf den eigenen Standort geschlossen werden. Diese Methode zur Positionsbestimmung ist einfach, aber nicht sehr genau. Ausserdem ist eine relativ freie Sicht auf zwei bekannte Punkte notwendig, was in dichtem Gehölz nicht immer einfach ist.

<span id="page-18-0"></span><sup>11</sup> sCOOL - ein OL Schulprojekt, [http://www.scool.ch](http://www.scool.ch/) (08.06.2006)

Die Aufnahme von Hand ist von technischen Geräten und deren Nachteilen unabhängig. So ist der Kartenaufnehmer zum Beispiel nicht auf Akkulaufzeiten oder lichtstarke Bildschirme angewiesen. Bei Regenwetter oder Schneefall wird die Aufnahme erheblich erschwert. Viele Stifte schreiben auf nasser Unterlage nicht mehr oder nur noch undeutlich. In urbanem Gelände kann ein Schirm benutzt oder von einem Unterstand mit guter Übersicht aus aufgenommen werden.

#### **3.1.3 Nachbearbeitungsaufwand**

Die Skizze des Kartenaufnehmers wird mit einem Scanner digitalisiert und in einem in OCAD verwendbaren Bildformat abgespeichert. Falls die Skizze grösser als das Format des Scanners ist, kann sie auch problemlos in mehreren Durchgängen gescannt werden. Dabei ist aber darauf zu achten, dass genügend und wohl verteilte Passkreuze oder Passpunkte auf dem Ausschnitt sichtbar sind. Anschliessend werden die Bilder der zu erstellenden OCAD-Datei hinterlegt und mit Hilfe des Rasters oder einer Referenzvorlage eingepasst.

Der Nachbearbeitungsaufwand ist stark abhängig von der Art der Basisdaten und dem zu kartierenden Gebiet:

- Liegen die Basisdaten analog vor, müssen die Aufnahmen in einer hohen Auflösung gescannt werden, damit die Basisdaten unter der Schrift des Kartenaufnehmers gut erkennbar sind. Dies ist wichtig, um keine Genauigkeit zu verlieren. Anschliessend wird die eingescannte Aufnahme in OCAD als Hintergrund geladen und alle Objekte vom Anwender vektorisiert. Das Vektorisieren ist eine zeitintensive Arbeit, was vor allem ungeübte Anwender bemerken werden.
- Sind die Basisdaten digital in einem Rasterformat vorhanden, müssen die Aufnahmen gescannt werden. Falls viele Basisdaten vorhanden sind (zum Beispiel in bebautem Gebiet), muss die Auflösung nicht so hoch sein wie bei analogen Basisdaten. Die eingescannte Aufnahme und die Basisdaten werden in OCAD9 als Hintergrund importiert. Für die Aufnahme kann in den Hintergrund-Optionen Transparenz und eine Abschwächung eingestellt werden. So werden die Basisdaten unter der Aufnahme sichtbar. Der Anwender profitiert von der Genauigkeit der Basisdaten und von den zusätzlichen Informationen der Aufnahme.
- Hat der Anwender die Basisdaten als Vektordaten zur Verfügung, verändert sich das Vorgehen. Vektordaten in kompatiblen Formaten können in OCAD georeferenziert importiert werden. Ein gängiges Format zum Austausch von Geodaten ist DXF<sup>[12](#page-19-0)</sup>. Wie andere Formate ist DXF in Layerstrukturen aufgebaut. Mit Hilfe einer Übersetzungstabelle können die Daten in OCAD9 direkt symbolisiert

<span id="page-19-0"></span><sup>12</sup> Siehe Kapitel [2.11](#page-14-2)

Bachelorarbeit Martin Wehrli SS 2006 Seite 14

werden. Hinter die Vektordaten wird die eingescannte Aufnahme geladen, mit welcher die Vektordaten bearbeitet, kontrolliert und ergänzt werden. Vor allem in Gebieten mit einer grossen Menge von Basisdaten, kann mit dieser Methode beim Zeichnen viel Zeit gespart werden.

#### **3.1.4 Genauigkeit**

Die Genauigkeit hängt bei der Aufnahme von Hand vor allem von der Erfahrung des Kartenaufnehmers und von der Qualität und Menge der Basisdaten ab. Liefern diese dem Kartenaufnehmer viele zuverlässige Anhaltspunkte zur Positionierung der Objekte, steigt die Genauigkeit.

Je geringer der Zeitdruck bei der Erstellung der Karte ist, desto mehr Kontrollgänge können durchgeführt werden, was sich ebenfalls positiv auf die Genauigkeit der Karte auswirkt.

#### **3.1.5 Effizienz**

Die Effizienz der Aufnahme von Hand hängt stark von der Qualität und Menge der Basisdaten und der Routine des Kartenaufnehmers ab. Je grösser seine Erfahrung im Kartenaufnehmen ist, desto besser kann er arbeiten. Wird seine Arbeit durch qualitativ gute Basisdaten unterstützt, gehen die Aufnahmen schneller voran, als wenn er auch die Basisdaten noch überprüfen muss.

Die Effizienz des Kartenaufnehmers wird aber auch durch die Art des Geländes beeinflusst: Im offenen und im bewachsenen, aber übersichtlichen Gelände geht die Aufnahme schneller voran, als in unübersichtlichem Gebiet (starker Bewuchs, grosse Höhenunterschiede, grosse Objekte).

Um mit der Aufnahme von Hand eine qualitativ gute und genaue Karte erstellen zu können, muss die Aufnahme mehrere Male durchgeführt werden. Die auf Grund der ersten Aufnahme gezeichnete Karte wird (inklusive Basisdaten im Hintergrund) wieder ausgedruckt und überarbeitet. Dieser Vorgang wird wiederholt, bis die Anforderungen an die Karte hinsichtlich Qualität und Genauigkeit erfüllt sind.

## **3.1.6 Kosten**

Der grösste Teil der Ausgaben muss für die Basisdaten eingerechnet werden, welche für jedes Projekt erneut anfallen. Der von mir als Grundlage verwendete Übersichtsplan der Stadt Zürich kostet je nach Art unterschiedlich viel:

- Analog: SFr. 33.- (auf Papier, einfarbig)
- Digital: SFr. 26.- pro  $km^2$  + SFr. 198.- Bearbeitungsgebühr (GeoTIFF, 245dpi)

[35]

Die Lizenzgebühr für OCAD9 in der Standard-Version beträgt 580 Franken. Dieser Aufwand ist einmalig. Auf spätere Programmversionen können Updates erworben werden, welche günstiger sind als ein Neukauf. [20]

Die Preise für die übrigen Materialien (Stifte, Unterlage, usw.) sind vergleichsweise gering.

# 3.2 Aufnahme mit GPS-Handheld (GPS: Trimble GeoXT)

Der Kartenaufnehmer kann sich bei seiner Arbeit durch GPS[13](#page-21-0) unterstützen lassen. Mit einem GPS-Gerät bestimmt er seine Position auch ohne Sichtkontakt zu bekannten Punkten. Besonders bei fehlenden Basisdaten oder in unübersichtlichem Gelände ist dies sehr vorteilhaft. Die Genauigkeit der Positionsangabe ist von der Wahl des GPS-Gerätes und den vorhandenen Fehlerquellen<sup>[14](#page-21-1)</sup> abhängig.

Das Institut für Geodäsie und Photogrammetrie der ETH Zürich hat mir für meine Bachelorarbeit einen Trimble GeoXT zur Verfügung gestellt. In der Schweiz werden die mobilen GIS-Geräte von Trimble durch die Firma Geoline [15](#page-21-2) vertrieben. Der GeoXT ist ein robuster Handheld mit integriertem GPS. Er ist für mobile GIS-Anwendungen, Datenerfassung und -verwaltung im Feld konstruiert. Das Gerät beherrscht Code-und Phasenmessung<sup>[16](#page-21-3)</sup> auf der Trägerwelle L<sub>1</sub> und erreicht mit Postprocessing eine Genauigkeit von einem halben Meter. [13]

Auf dem Betriebssystem Microsoft Windows CE ist die GIS-Software TerraSync von Trimble installiert. In TerraSync kann der Anwender Hintergrundkarten oder andere Daten laden

und die aktuelle Position des Gerätes anzeigen lassen. So eignet sich der GeoXT sehr gut für die Erfassung von Punkt-, Linien- und Flächenobjekten für OL-Karten.

Mit der Software GPS Pathfinder Office<sup>[17](#page-21-4)</sup> von Trimble bereitet der Anwender die Messkampagne vor, bringt nach der Feldarbeit Korrekturen an den Messungen an und verwaltet seine Daten. Bevor der Kartenaufnehmer mit den Messungen beginnen kann, muss er im GPS Pathfinder Office einen Katalog mit Objektklassen und deren Attributen erstellen. Zusätzlich zu den definierten Objektklassen steht ihm auf dem GeoXT im Katalog je eine neutrale Punkt-, Linien- und Flächenobjektklasse zur Verfügung (generic\_point, generic\_line und generic\_area). Möchte der Kartenaufnehmer ein Objekt

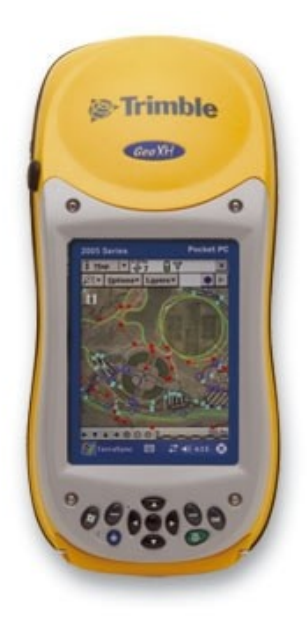

<span id="page-21-0"></span><sup>13</sup> Siehe Kapitel [2.2](#page-8-1) 14 Siehe Kapitel [2.6](#page-11-0)

<span id="page-21-2"></span><span id="page-21-1"></span><sup>15</sup> Geoline AG, 3073 Gümligen; [http://www.geoline.ch](http://www.geoline.ch/) (28.06.2006)

<span id="page-21-3"></span><sup>16</sup> Siehe Kapitel [2.5](#page-10-0)

<span id="page-21-4"></span><sup>17</sup> Siehe Kapitel [2.10](#page-13-2)

im Feld aufnehmen, das er zuvor nicht definiert hat, kann er auf diese neutralen Objektklassen zurückgreifen.

Die Schnittstelle zwischen dem Computer und dem Trimble GeoXT ist Microsoft ActiveSync<sup>[18](#page-22-0)</sup>. Wird der GeoXT über USB am Computer angeschlossen, stellt ActiveSync automatisch eine Datenverbindung her. Die Tabelle mit den definierten Objekten wird von Trimble GPS Pathfinder Office auf den Trimble GeoXT transferiert.

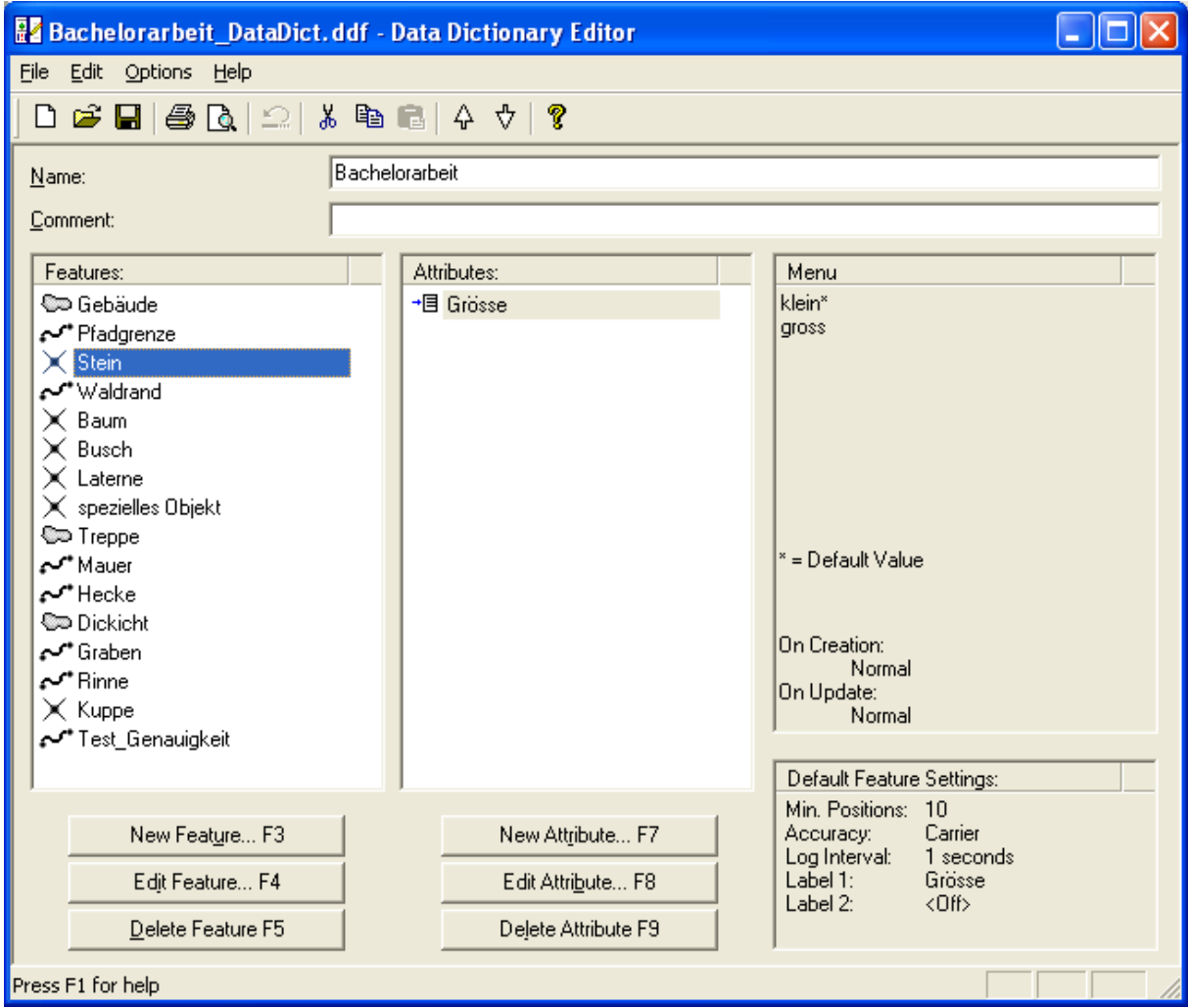

Abbildung 6: Trimble GPS Pathfinder Office: Data Dictionary Editor

Anschliessend folgt die Aufnahme der Objekte im Feld. Bei Punktobjekten wird eine bestimmte Anzahl Positionen registriert und das Objekt mit einem (gewichteten) Mittelwert aus den Messungen abgespeichert. Linien- und Flächenobjekte können auf zwei verschiedene Arten aufgezeichnet werden:

- Die jeweils nächste Position wird nach einer gewählten Distanz zur zuletzt gespeicherten Position erfasst. So werden nur Positionen aufgezeichnet, wenn der Anwender sich mit dem GPS-Empfänger bewegt. Der Abstand zwischen den Positionen wird in Trimble GPS Pathfinder Office bei der Definition der Objekte festgelegt und kann zusätzlich auf dem GeoXT angepasst werden. Der Vorteil der

<span id="page-22-0"></span><sup>18</sup> Microsoft ActiveSync: <http://www.microsoft.com/germany/windowsmobile/help/activesync/default.mspx> (23.05.2006)

regelmässigen Aufzeichnung nach einer definierten Distanz ist, dass die Punktdichte nicht von der Geschwindigkeit der Bewegung des GPS-Geräts abhängig ist.

- Alternativ kann eine Frequenz für die Erfassung der Positionen eingestellt werden. Bei der Aufnahme des Linien- oder Flächenobjekts werden Positionen mit der definierten Frequenz registriert. Steht der Anwender während der Erfassung des Objekts still, werden mehrere Positionen in kleinem Abstand registriert. Dies muss später im Postprocessing in Pathfinder Office oder OCAD9 manuell oder automatisch korrigiert werden.

Digitalisiert der Benutzer ein Objekt, so kann er dessen Eckpunkte mit dem Pen auf dem Touchscreen frei setzen.

Nach der Aufnahme im Gelände werden die Daten über ActiveSync in Pathfinder Office importiert, wo sie differenziell korrigiert<sup>[19](#page-23-0)</sup> werden können, um die Genauigkeit anzuheben. Im selben Programm können die erfassten Objekte auch bearbeitet werden. Dies ist vorteilhaft, weil Messungen, welche vom Anwender nach visueller Kontrolle als ungültig eingestuft werden, gelöscht werden können.

Hat der Benutzer alle Messungen überprüft, kann er sie im DXF-Format<sup>[20](#page-23-1)</sup> exportieren und in OCAD importieren. Die einzelnen Ebenen (alle Objekte mit derselben Objektklassen sind im DXF-Format in einer Ebene abgelegt) können manuell oder mit Hilfe einer Übersetzungstabelle symbolisiert werden.

#### **3.2.1 Vorwissen / Voraussetzungen**

Die Bedienung des Trimble GPS Pathfinder Office ist für jemanden, der das Programm zum ersten Mal bedient, kompliziert und unverständlich. Für die eigentlich wenigen Schritte, welche in Pathfinder Office notwendig sind, steht kein Assistent oder eine übersichtliche Benutzerführung zur Verfügung. Nach einer Einführung sollten aber auch ungeübte Anwender mit Pathfinder Office zurecht kommen.

Die Übertragung der Daten (Data Dictionary und Messdaten) über Microsoft ActiveSync funktioniert absolut problemlos und einfach.

Die Bedienung des GeoXT ist intuitiv und deshalb auch für ungeübte Anwender problemlos. Der Trimble GeoXT besitzt einen Touchscreen, über welchen das Gerät mit einem mitgelieferten Stift bedient wird. Auch das installierte Programm TerraSync ist sehr einfach und intuitiv zu bedienen. Vermessungstechnisches Wissen ist nur beim Erstellen eines Projekts nötig.

<span id="page-23-0"></span><sup>19</sup> Siehe Kapitel [2.7](#page-11-1)

<span id="page-23-1"></span><sup>20</sup> Siehe Kapitel [2.11](#page-14-2)

Der Export der Daten aus Pathfinder Office als DXF und der Import in OCAD funktioniert mit wenigen Mausklicks und benötigt keine weiteren Eingaben durch den Benutzer.

Die abschliessende Bearbeitung und grafische Gestaltung in OCAD benötigt Kenntnisse in der Anwendung von OCAD. Mit der im Programm integrierten Hilfe und dem Handbuch bekommt man schnell Übung und Routine, um eine ansprechende und den qualitativen Anforderungen entsprechende Karte zu erstellen.

#### **3.2.2 Handhabung**

Ein komplizierter Teil dieser Methode ist sicherlich die Anwendung der Software Trimble GPS Pathfinder Office. Weil keine Assistenten durch die Arbeitsschritte führen, benötigt der Anwender eine Einführung zur Benützung der versteckten Funktionen. Zusätzlich wird geringes vermessungstechnisches Wissen für die Einstellungen bei der Erstellung des Data Dictionary und bei den Einstellungen des Projekts vorausgesetzt. Den Data Dictionary muss man nur einmal erstellen. Er kann für nachfolgende Projekte (eventuell mit Anpassungen) wieder verwendet werden.

Der Datentransfer gestaltet sich sehr einfach: Die Verbindung zwischen GeoXT und dem Computer wird beim Anschliessen automatisch hergestellt. Der Anwender muss in Pathfinder Office nur auswählen, welche Daten er in welche Richtung (vom GeoXT auf den Computer oder umgekehrt) transferieren möchte. Noch nicht synchronisierte Daten werden automatisch zum Transfer vorgeschlagen.

Die Handhabung des GPS-Handhelds GeoXT ist problemlos und benötigt kaum Vorwissen. Nach dem Einschalten des Geräts ist Windows CE sofort betriebsbereit. Die zur Erfassung von Objekten mit GPS benötigte Software TerraSync von Trimble ist gut gegliedert und einfach zu bedienen. Beim Aufstarten von TerraSync kann ein neues Datenfile erstellt oder ein bestehendes ausgewählt werden. Danach kann sofort mit der Erfassung von Objekten begonnen werden. Im Hintergrund kann eine Bilddatei geladen werden, welche zuvor über ActiveSync auf den GeoXT transferiert wurde. Der Anwender kann sich so wesentlich besser orientieren. Um ein Objekt zu erfassen, muss der Objekttyp aus dem Data Dictionary ausgewählt werden. Über einen "Start"-Button wird die Messung ausgelöst und mit dem "Stopp"-Button wieder angehalten. Vor und während der Messung können die im Data Dictionary definierten Attribute gesetzt werden.

Falls durch Abdeckung oder schlechte Satellitenkonstellation zu wenige Satelliten sichtbar sind, können die Objekte nicht mit GPS-Unterstützung positioniert werden. Mit dem GeoXT können Objekte in solchen Fällen auch ohne GPS-Empfang mit dem Pen auf dem Touchscreen digitalisiert werden. Dies kann auch bei der Erfassung von unzugänglichen Objekten verwendet werden und ist sehr einfach in der Anwendung.

#### **3.2.3 Nachbearbeitungsaufwand**

Der Nachbearbeitungsaufwand dieser Methode ist hoch, da die mit dem GeoXT erfassten Linien- und Flächenobjekten noch aus zu vielen Positionen bestehen. Zur Weiterverarbeitung können zwei Vorgänge in Betracht gezogen werden:

- Die mit dem GeoXT erfassten Objekte können in OCAD9 bearbeitet werden. Über die Funktion "Bearbeiten > Glätten" kann die Anzahl der Eckpunkte der ausgewählten Objekte auf die wesentlichen reduziert werden. Das Objekt kann zudem anschliessend mit "Bearbeiten  $>$  In Kurven umwandeln" in eine Bézier-Kurve umgewandelt werden.
- Die OCAD-Datei mit den importierten und symbolisierten Daten wird zusammen mit den Basisdaten als Vorlage in einer neuen OCAD-Datei geladen. In dieser wird schliesslich die Karte gezeichnet. So kann die Bearbeitung der erfassten Daten umgangen werden, welche meist mehr Zeit benötigt als das Zeichnen von Grund auf. Mit dieser Arbeitsweise kann von der Genauigkeit der GPS-Messungen profitiert und die Arbeitszeit trotzdem kurz gehalten werden.

#### <span id="page-25-0"></span>**3.2.4 Genauigkeit**

Um die Genauigkeit des Trimble GeoXT zu testen, sind am frühen Nachmittag des 11. Mai 2006 Messreihen an fünf Orten auf dem Hönggerberg mit verschiedener Abdeckung des Horizonts erstellt worden. Die Satellitenkonstellation während den Messungen war mit durchschnittlich zehn bis elf möglicherweise sichtbaren Satelliten sehr gut.

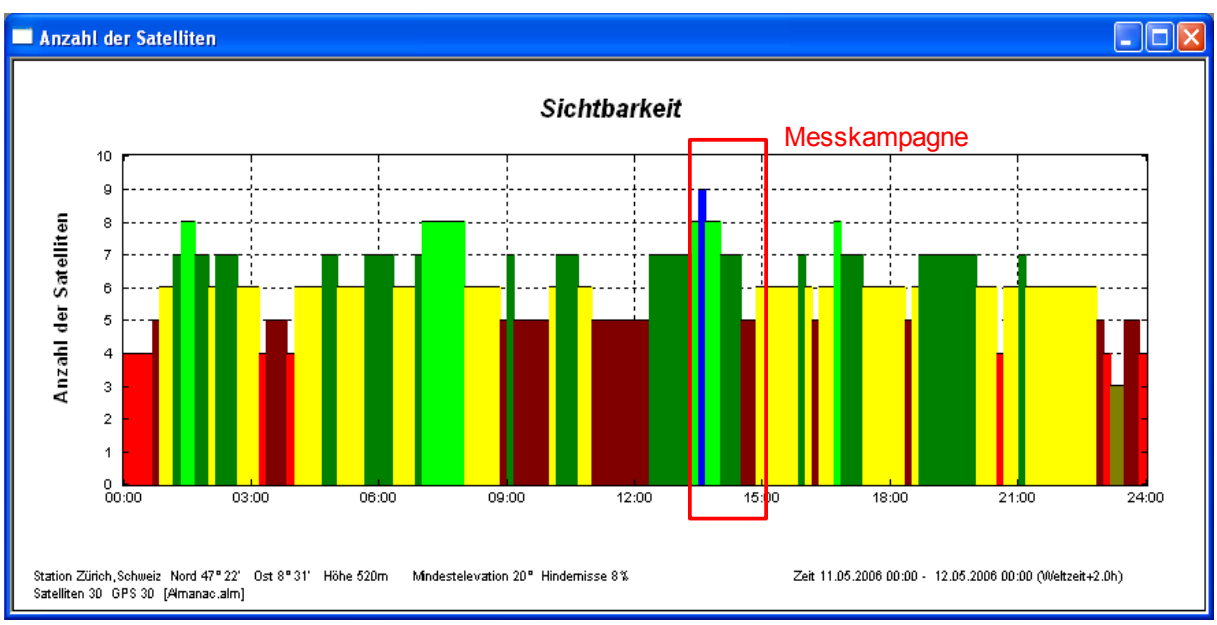

Abbildung 7: Trimble Planning: Anzahl sichtbare GPS-Satelliten im Testgebiet am 11. Mai 2006

Die [Tabelle](#page-26-0) 1 zeigt die verschiedenen Standorte mit charakteristischem Bild, Genauigkeitsangaben und einem Plot der Messreihe im Massstab 1:250. Das Gerät wurde an den Standorten auf den Boden gelegt und die Position während ungefähr zehn Minuten aufgezeichnet. Da das Gerät nicht bewegt wurde, sollten theoretisch alle Positionen auf einem Punkt liegen. Die trotzdem vorhandenen Abweichungen stammen aus Fehlern bei der GPS-Messung. Diese können zum Beispiel durch die sich während der Messung ändernde Satellitenkonstellation entstehen.

Die empirische Standardabweichung der gemessenen Positionen zeigt die innere Genauigkeit der Messreihe. Pro Position (unten in Pink dargestellt) sind auch Informationen zu ihrer Zuverlässigkeit gespeichert. Sie werden durch den grünen Zuverlässigkeitskreis visualisiert. Dieser gibt an, dass sich das gemessene Objekt mit einer Wahrscheinlichkeit von 68% innerhalb des Kreises befindet. Man kann den Zuverlässigkeitskreis also als Vertrauensindikator für die Messung betrachten: Je kleiner der Kreis ist, desto glaubwürdiger ist die Position.

| Genauigkeitsuntersuchungen<br><b>Trimble GeoXT</b>                                                   | Gemessene Positionen mit<br>Zuverlässigkeitskreisen im<br>Massstab 1:250 | Beschreibung                                                                                                    |
|----------------------------------------------------------------------------------------------------|--------------------------------------------------------------------------|----------------------------------------------------------------------------------------------------|
| <b>Standort 1: Offener Horizont auf dem</b><br>Dach des HPV-Gebäudes<br>Keine Abdeckung.             |                                                                          | Es ist deutlich erkennbar,<br>dass die Messungen in<br>Nord-Süd-Richtung<br>ungenauer sind als in                                                                                                    |
|                                                                                                    |                                                                          | West-Ost-Richtung. Durch<br>den freien Horizont haben<br>die Messungen eine hohe<br>Zuverlässigkeit und weichen<br>nur wenig vom Mittelwert<br>ab. Diese Konstellation<br>kann als Optimalfall<br>angesehen werden. |
| Empirische Standardabweichung in<br>X- und Y-Richtung:<br>$\sigma_x = 0.23$ m<br>$\sigma_y = 0.28$ m |                                                                          |                                                                                                    |
| Zuverlässigkeit: Hoch                                                                                |                                                                          |                                                                                                    |

<span id="page-26-0"></span>*Tabelle 1: Genauigkeitsuntersuchungen Trimble GeoXT*

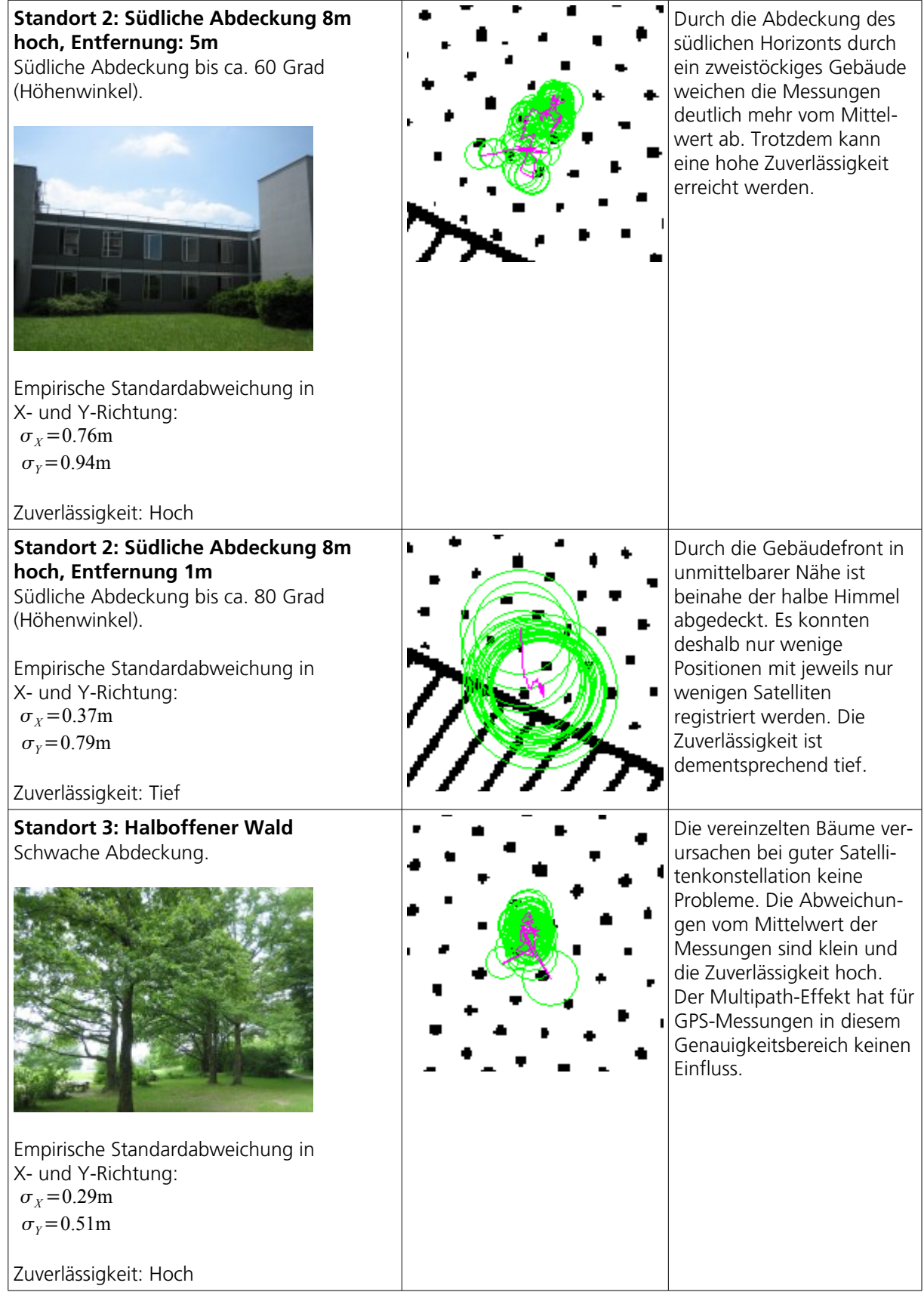

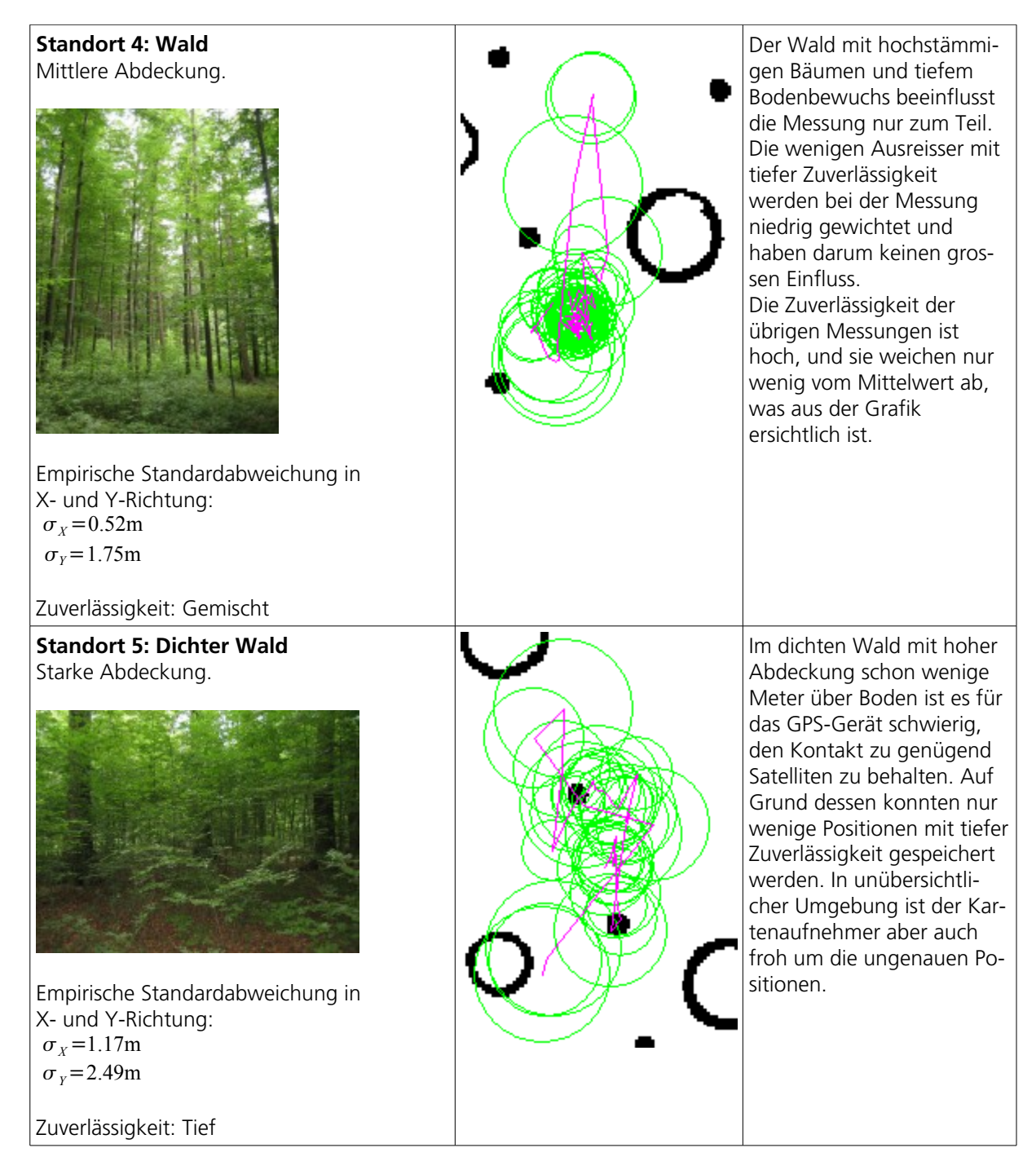

Die jeweils schlechtere Genauigkeit in der Y-Richtung lässt sich durch die Konstellation der Satelliten erklären: Von schweizerischen Breitengraden aus stehen die GPS-Satelliten meist in südlicher Richtung. Durch die nicht vorhandenen Satelliten im Norden kann die Position in Nord-Süd-Richtung ungenauer bestimmt werden, da die Kugelschnitte schleifende Schnitte ergeben. In Ost-West-Richtung, in der die Satelliten vorhanden sind, entstehen keine schleifenden Schnitte.

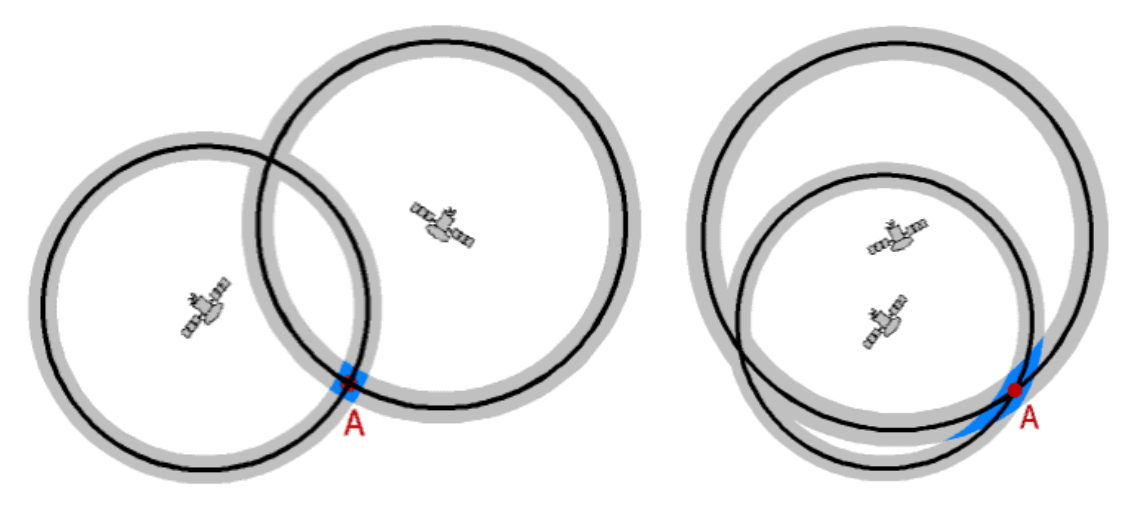

Abbildung 8: Zweidimensionale Situation: Günstige und ungünstige Satellitenkonstellation [7]

Um die Position bestimmen zu können, wird der Kontakt zu mindestens vier Satelliten benötigt. Mit zunehmender Abdeckung schwindet die Wahrscheinlichkeit, eine Verbindung zu mindestens vier Satelliten aufzubauen. Weil die Satelliten meist in südlicher Richtung stehen, haben Objekte, welche den südlichen Horizont abdecken, einen besonders negativen Einfluss auf GPS-Messungen.

#### **3.2.5 Effizienz**

Objekte mit dem GeoXT aufzunehmen ist sehr effizient, weil der Kartenaufnehmer sich auf Grund der Genauigkeit des Geräts und der direkten Visualisierung der Situation kaum mehr mit der Kontrolle seiner Daten beschäftigen muss. Der GeoXT ist sehr gut geeignet, Objekte in offenem oder halboffenem Gebiet zu erfassen. Die Daten erreichen eine solch hohe Genauigkeit, dass sie vom Kartenaufnehmer nach der visuellen Kontrolle auf dem GeoXT übernommen werden können. Die Erfassung von Positionen in Gebieten mit mittlerer oder starker Abdeckung funktioniert nicht so reibungslos, da die Verbindung zu den GPS-Satelliten immer wieder abbricht. Eine gute Konstellation mit vielen zur Verfügung stehenden Satelliten ist deshalb enorm wichtig.

Mit der Möglichkeit, Objekte mit dem Pen auf dem Touchscreen zu digitalisieren, kann der Kartenaufnehmer auch ohne GPS-Unterstützung arbeiten. In Gebieten mit hohem Abdeckungsgrad aber guten Basisdaten ist das Digitalisieren mit dem GeoXT eine sehr effiziente Arbeitsweise. Sie kann zum Beispiel in der Nähe von Gebäuden angewendet werden.

#### **3.2.6 Kosten**

Die Basisdaten müssen analog zur Aufnahme von Hand beschafft werden. Der von mir als Grundlage verwendete Übersichtsplan der Stadt Zürich kostet je nach Art des Mediums unterschiedlich viel:

- Analog: SFr. 33.- (auf Papier, einfarbig)
- Digital: SFr. 26.- pro  $km^2$  + SFr. 198.- Bearbeitungsgebühr (GeoTIFF, 245dpi)

[35]

Digitale Daten haben den Vorteil, dass sie nicht gescannt werden müssen und im GeoTIFF-Format bereits georeferenziert sind. Sie sind für die Verwendung auf dem Trimble GeoXT wesentlich besser geeignet.

<span id="page-30-1"></span>Trimble bietet verschiedene GPS-Handhelds an, welche sich in der Messgenauigkeit unterscheiden:

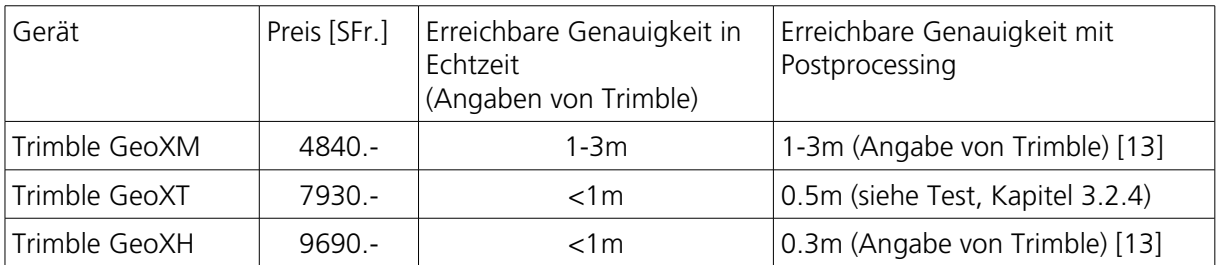

Für die Verarbeitung der mit dem GeoXT erfassten Daten kann OCAD9 verwendet werden. Die Lizenzgebühr für OCAD9 in der Standard-Version beträgt SFr. 580.-. Dieser Aufwand ist einmalig. Auf spätere Programmversionen können Updates erworben werden, welche günstiger sind als ein Neukauf. [20]

# 3.3 Aufnahme mit Feldcomputer (GPS: Garmin eTrex Legend)

Mit einem mobilen Feldcomputer und darauf installiertem OCAD9 kann der Kartenaufnehmer seinen Arbeitsplatz direkt ins aufzunehmende Gebiet verlegen. Dies hat den grossen Vorteil, dass er nicht erst eine Skizze anfertigen und diese zu Hause interpretieren und digitalisieren muss. Mit seinem Feldcomputer stehen ihm die digitalen Daten im Feld zur Verfügung, wo er sie direkt bearbeiten kann.

Gian-Reto Schaad (Mitarbeiter und Mitinhaber der OCAD AG<sup>[21](#page-30-0)</sup>) hat mir für meine Bachelorarbeit einen wearable Computer der Firma VIA zur Verfügung gestellt. Der VIA-Computer wurde 1996 als erster wearable Computer verkauft. Er besteht aus zwei Modulen, welche mit einem flexiblen Scharnier verbunden sind und die Komponenten des Computers beinhalten: 3GB Festplatte, 64MB RAM und ein Cyrix x86 Prozessor. Als Betriebssystem ist Windows 98 installiert. Als Stromquelle dienen dem wearable Computer zwei Akkus, welche zusammen sechs Stunden Betrieb erlauben. Die visuelle Ausgabe erfolgt über einen Touchscreen mit einer Auflösung von 640 x 480, welcher über ein spiralförmiges Kabel verbunden ist. Dieses ist so konzipiert, dass der Touchscreen nicht auf dem Boden aufschlägt, falls er fallen gelassen würde. Der Touchscreen besitzt eine Hintergrundbeleuchtung, um die Lesbarkeit sowohl bei hellen

<span id="page-30-0"></span><sup>21</sup> OCAD AG, [http://www.ocad.com](http://www.ocad.com/) (28.06.2006)

als auch bei schwachen Lichtverhältnissen zu gewährleisten. Die Eingabe erfolgt über die Berührung des Touchscreens mit dem Pen oder über den Joystick und die Maustasten, welche im Touchscreen integriert sind.

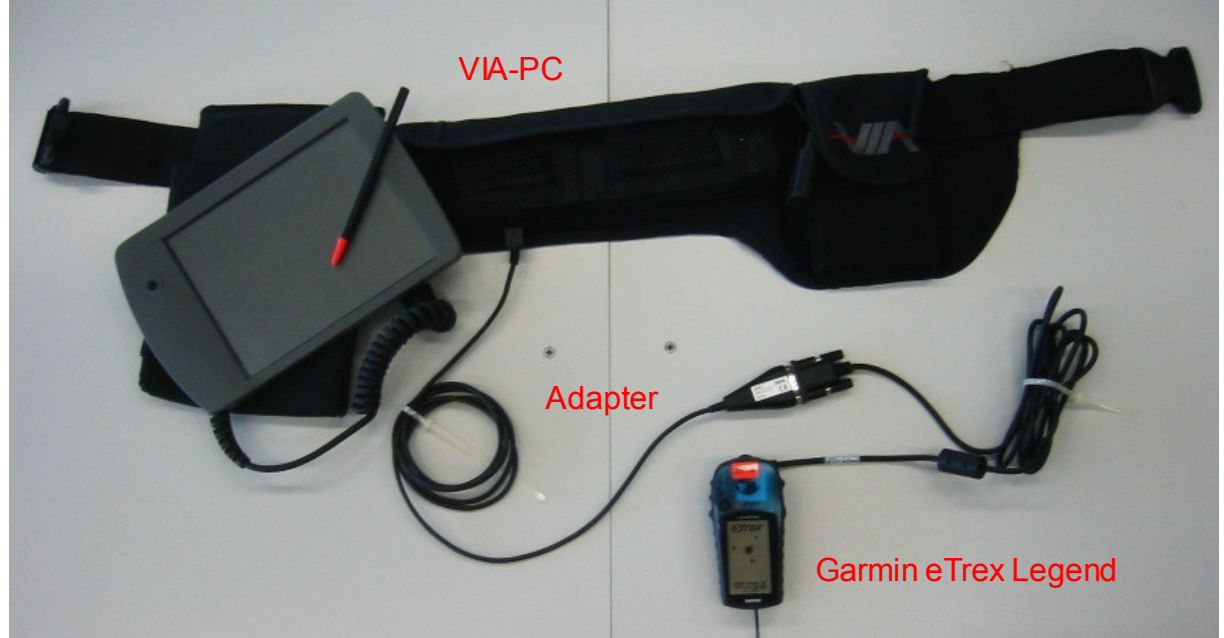

Abbildung 9: VIA-PC, hama USB Seriell Adapter, Garmin eTrex Legend

Erste Abnehmer von VIAs erstem wearable Computer waren McDonalds, verschiedene Industrieunternehmen und das amerikanische Militär. Sie schätzten den Tragekomfort, die einfache Handhabung, die Leistungsfähigkeit und das robuste Design des Computers. [23]- [25]

Das GPS-Gerät Garmin eTrex Legend wurde mir vom Institut für Geodäsie und Photogrammetrie der ETH Zürich zur Verfügung gestellt. Das günstige und einfach zu bedienende Gerät kann über einen Anschluss auf der Rückseite mit dem Computer verbunden werden. Die Koordinaten werden über Code-Messung<sup>[22](#page-31-0)</sup> ermittelt. Damit wird eine Genauigkeit zwischen fünf und zehn Metern erreicht. Der eTrex Legend kann die Genauigkeit seiner Koordinaten mit WAAS<sup>[23](#page-31-1)</sup> auf zwei bis fünf Meter verbessern.

Die in der Professional Version von OCAD9 implementierte GPS-Box ermöglicht es dem Anwender, über die serielle Schnittstelle ein GPS-Gerät anzubinden. Verfügt der Computer nicht über eine serielle Schnittstelle, kann diese mit einen USB-Seriell-Adapter simuliert werden. Sendet das GPS-Gerät Koordinaten im NMEA 0183-Standard, kann die aktuelle Position direkt in OCAD dargestellt werden. Die Position wird in einem Abstand von zwei Sekunden aktualisiert.

<span id="page-31-0"></span><sup>22</sup> Siehe Kapitel [2.5](#page-10-0)

<span id="page-31-1"></span><sup>23</sup> Siehe Kapitel [2.8](#page-12-0)

Bachelorarbeit Martin Wehrli SS 2006 Seite 26

#### **3.3.1 Vorwissen / Voraussetzungen**

<span id="page-32-0"></span>Die richtigen Optionen im Einstellungsmenü des Garmin eTrex Legend zu finden ist nicht schwierig: Unter "System" kann der Betriebsmodus (Normal) und die Verwendung von WAAS (Einschalten) gewählt werden. Im Menüpunkt "Schnittstelle" muss das serielle Datenformat (NMEA In/NMEA Out mit 4800 Baud) gewählt werden. Ist diese Option gesetzt, sendet der Garmin eTrex Legend Informationen im NMEA 0183- Standard über die Schnittstelle.

In OCAD9 muss die COM-Schnittstelle ausgewählt werden, an welcher das GPS-Gerät angeschlossen ist. Die Nummer der Schnittstelle und ihre Parameter können im Windows Gerätemanager nachgesehen werden.

Die wohl wichtigste Voraussetzung ist ein geübter Umgang mit OCAD. Mit Hilfe des Handbuchs erlernt man die Vorgehensweisen in OCAD schnell. Die Bedienung von OCAD auf dem VIA-Computer ist wegen der fehlenden Tastatur aber umständlicher als auf einem normalen Computer. Um eine gut lesbare Darstellung zu erreichen, müssen Feinheiten beachtet werden, welche Erfahrung in der Erstellung von Karten voraussetzen. Eine Nachbearbeitung auf einem Desktop-PC oder einem Laptop ist praktisch unumgänglich.

#### **3.3.2 Handhabung**

Der eTrex Legend ist mit einem Clickstick und wenigen Tasten einfach zu bedienen. Möchte man das Gerät mit OCAD9 verwenden, benötigt man die Daten im richtigen Standard. Die Optionen, welche im Einstellungsmenü des eTrex Legend gesetzt werden müssen, sind einfach zu finden (siehe Kapitel [3.3.1\)](#page-32-0).

Die Verbindung zwischen dem eTrex Legend und dem Computer mit OCAD9 kann Probleme bereiten. Auf dem von mir benutzten VIA-Computer ist das Betriebssystem Windows 98 installiert, welches für USB-Geräte einen Treiber benötigt. Obwohl die richtigen Treiber für den USB-Seriell-Adapter verwendet wurden, konnten die Signale des eTrex Legend nicht in OCAD9 eingelesen werden. Schlussendlich konnte die Verbindung mit einem Adapter von HAMA [24](#page-32-1) hergestellt werden. Bei der Verwendung von neueren Betriebssystemen (zum Beispiel Windows XP) sollten weniger Probleme auftreten.

Der Anwender kann OCAD9 auf dem wearable Computer wie auf einem herkömmlichen PC benützen. An die Bedienung mit dem Pen über den Touchscreen gewöhnt man sich schnell. Ohne GPS-Unterstützung entspricht die Aufnahmemethode der Aufnahme von Hand – mit dem Unterschied, dass der Anwender rein digital arbeitet. Wird Echtzeit-GPS in OCAD9 eingeschaltet, wird die aktuelle GPS-Position

<span id="page-32-1"></span><sup>24</sup> hama USB RS-232 Serieller Adapter: [http://www.hama.de/portal/articleId\\*106086/action\\*2563](http://www.hama.de/portal/articleId*106086/action*2563) (29.06.2006)

dargestellt. Der Kartenaufnehmer kann zwischen zwei Vorgehensweisen wählen, um Objekte zu erfassen:

- Objekte können auch ohne Unterstützung von GPS erfasst werden. Der Benutzer wählt nach dem üblichen Vorgehen in OCAD ein Werkzeug und ein Symbol aus. Das Objekt wird mit dem Eingabegerät digitalisiert.
- Mit eingeschaltetem Echtzeit GPS wählt er ein Symbol, welches er für das Objekt verwenden möchte. Bei einem Klick auf den **D**-Button wird die Aufnahme des Objekts gestartet. Alle Positionen, welche OCAD9 über die Schnittstelle erhält, werden als Eckpunkte des Objekts eingefügt. Über einen Klick auf den  $\Box$ -Button wird das Objekt abgeschlossen.

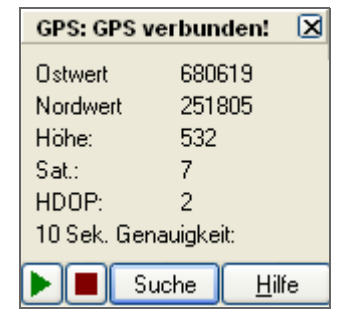

#### **3.3.3 Nachbearbeitungsaufwand**

Die Daten liegen nach der Aufnahme im Feld bereits digital in OCAD vor. Der Nachbearbeitungsaufwand besteht vor allem aus Anpassungsarbeiten, falls im Feld nicht genügend genau gearbeitet werden konnte. Es folgen mehrere Korrekturaufnahmen, welche mit dem wearable Computer oder mit einem Ausdruck von Hand (siehe Kapitel [3.1\)](#page-17-1): Klassische Aufnahme von Hand) ausgeführt werden können. Ist der Kartenaufnehmer mit der Qualität der Karte zufrieden, ist abschliessend noch eine Überarbeitung zur Einhaltung der Darstellungsvorschriften nötig.

#### **3.3.4 Genauigkeit**

Die Genauigkeit des Garmin eTrex Legend hängt stark von der Anzahl sichtbarer Satelliten und deren Konstellation ab. Im offenen Gebiet kann eine Genauigkeit von ungefähr fünf Metern – mit WAAS sogar zwischen zwei und drei Metern – erreicht werden, was dem Kartenaufnehmer eine gute Unterstützung in der Positionierung der aufzunehmenden Objekte bietet. In bewachsenen Gebieten verschlechtert sich die Genauigkeit aber auf acht bis deutlich über zehn Meter. Positionen von solch schlechter Qualität unterstützen den Kartenaufnehmer in seiner Arbeit nicht.

Eine Genauigkeitsanalyse wie jene, welche mit dem Trimble GeoXT durchgeführt wurde, ist nicht zweckmässig, da die Daten in OCAD nur visuell ausgewertet werden können. Meine Erfahrung bei der Aufnahme des Testgebiets hat aber gezeigt, dass sich die Messungen des Garmin eTrex Legend analog zu den Messungen des Genauigkeitstests des Trimble GeoXT verhalten – allerdings mit geringerer Messgenauigkeit, welche aus der Art der Messung (nur Codemessung) resultiert.

Um den Einfluss einzelner fehlerhafter Messungen abzuschwächen, kann in OCAD9 ein Filter aktiviert werden. Ist dieser eingeschaltet, wird anstatt des aktuellen Messwertes

des GPS-Geräts das Mittel aus den letzten fünf Messungen angezeigt, welches träge auf stark abweichende Messungen oder Bewegungen des GPS-Geräts reagiert.

In Gebieten mit schlechtem GPS-Empfang weichen die einzelnen Messungen auf Grund von Abdeckung und Multipath<sup>[25](#page-34-0)</sup> zum Teil stark von einander ab. Die GPS-Anzeige ist dann unzuverlässig, störend und behindert den Kartenaufnehmer bei seiner Arbeit. Der Filter gleicht die Abweichungen zu einem gewissen Grad aus und macht die GPS-Unterstützung in stark bewachsenen Gebieten überhaupt brauchbar.

Zur Beurteilung der Genauigkeit der Messungen kann bei eingeschaltetem Filter ein Genauigkeitskreis angezeigt werden. Dieser stellt die Standardabweichung der im Filter erfassten letzten fünf GPS-Messungen dar.

#### **3.3.5 Effizienz**

Die Effizienz GPS-gestützter Aufnahmemethoden ist abhängig von den vorhandenen Basisdaten, dem Charakter des aufzunehmenden Gebiets und dem angeschlossenen GPS-Gerät.

Stehen Basisdaten in hoher Qualität und Dichte zur Verfügung, können sie vor der Aufnahme im Feld ausgewertet und in OCAD digital für die Aufnahme bereit gestellt werden. Bei der Arbeit im Feld kann der Kartenaufnehmer dann von Beginn weg Korrekturen und Ergänzungen an den Daten anbringen, anstatt die Objekte im Feld von Grund auf zu erfassen. Dies erleichtert seine Arbeit wesentlich.

Der Charakter des aufzunehmenden Gebiets bestimmt die Möglichkeit zur Verwendung des angeschlossenen GPS-Geräts:

- In Gebieten mit offenem Horizont oder nur leichter Abdeckung ist die Unterstützung von GPS optimal zu nutzen. Ist der Kartenaufnehmer in der Bedienung des wearable Computers geübt, kann er diese Gebiete höchst effizient aufnehmen.
- Ist der GPS-Empfang zwar möglich, die Qualität des Signals aber durch Abdeckung oder Multipath beeinflusst, kann versucht werden, markante oder wichtige Punkte bei guter Satellitenkonstellation zu bestimmen und diese als Anhaltspunkte für weitere Aufnahmen ohne GPS-Unterstützung zu verwenden.
- Ist kein oder nur vereinzelter GPS-Empfang möglich zum Beispiel wegen zu hoher Abdeckung oder unvorteilhafter Hangneigung – kann der Kartenaufnehmer nicht von GPS profitieren.

<span id="page-34-0"></span><sup>25</sup> Siehe Kapitel [2.6](#page-11-0)

Bachelorarbeit Martin Wehrli SS 2006 Seite 29

#### **3.3.6 Kosten**

Die Basisdaten müssen analog zur Aufnahme von Hand beschafft werden. Der von mir als Grundlage verwendete Übersichtsplan der Stadt Zürich kostet je nach Art unterschiedlich viel:

- Analog: SFr. 33.- (auf Papier, einfarbig)
- Digital: SFr. 26.- pro  $km^2$  + SFr. 198.- Bearbeitungsgebühr (GeoTIFF, 245dpi)

#### [35]

Lowcost-GPS-Geräte sind sowohl in Fachgeschäften als auch in grossen Elektronikmärkten (zum Beispiel Mediamarkt) ab 200.- bis 250.- Franken erhältlich. Der von mir verwendete Garmin eTrex Legend ist ebenfalls in diesem Segment anzusiedeln. Im Online-Shop von [www.garmin.ch](http://www.garmin.ch/) kann er für 298.- (Stand 07.07.2006) bestellt werden. [16]

Der von mir verwendete VIA-Computer wurde ab 1996 in den USA vertrieben und ist heute nicht mehr im Handel erhältlich. Auf der Homepage der Firma sind keine wearable PC-Lösungen mehr zu finden. Es gibt aber einige Alternativen zum VIA-Computer:

- Die amerikanische Firma Xybernaut stellt verschiedene wearable Computer-Lösungen her. In Europa können sie nur über wenige Distributoren und Reseller bezogen werden. [27]
- Tablet-PCs sind vollwertige Laptops, bei welchen der berührungsempfindliche Bildschirm umgelegt und mit dem Pen als Touchscreen verwendet werden kann. Diese Geräte sind nicht für den Einsatz im Feld gebaut. In Computerabteilungen von guten Warenhäusern oder im Fachgeschäft können sie ab ungefähr 2000.- Franken erworben werden.
- Speziell für den Einsatz im Feld ausgestattete Feldcomputer sind robust und wetterfest gebaut. Sie können nur beim Fachhändler gekauft werden. Die Firma Geoline AG (Schweiz) vertreibt das Modell microport colibri X4 der Firma Mettenmeier aus Deutschland für 6520.- Franken (Stand 03.07.2006). [28]

Für die Anbindung von GPS wird die Professional-Version von OCAD9 benötigt. Sie kann für 1380.- Franken bei der OCAD AG bestellt werden. Wie bei der Standard-Version sind Updates auf frühere Programmversionen günstiger als ein Neukauf. [20]

# 4. Vergleich der Methoden

Nach der Beschreibung der Methoden in Kapitel [3](#page-15-0) werden diese nun einander gegenübergestellt und Vor- und Nachtteile erläutert. Der Vergleich ist nach den Kriterien in der Beschreibung der angewendeten Aufnahmemethoden gegliedert.

## 4.1 Vorwissen / Voraussetzungen

Grundsätzliches Wissen über OL-Karten und die Übertragung des Geländes auf die zweidimensionale Zeichenebene ist unabdingbar. Für den Kartenaufnehmer ist es deshalb vorteilhaft, wenn er selbst Orientierungslauf betreibt. Er muss wissen, welche Objekte mit welchem Symbol dargestellt, welche Differenzierung gemacht und wie stark generalisiert werden soll. Für die Abbildung des Geländes auf die Zeichenebene kann er die Technik des Kartenlesens, bei der von der Karte auf das Gelände geschlossen wird, in umgekehrter Richtung anwenden.

Die Aufnahme von Hand bedingt keine technischen Kenntnisse, da ausser dem Scanner zum Digitalisieren der Skizze und dem Computer zum Zeichnen der Karte keine Geräte verwendet werden. Den Kompass abzulesen und eine Distanz mit Schrittmass oder einem elektronischen Distanzmessgerät (EDM) abzumessen benötigt kein ausserordentliches Vorwissen. Schwierig ist es, sich vorzustellen, wie die Objekte rund um den eigenen Standpunkt auf der Karte aussehen sollen und dieses Bild lagerichtig festzuhalten.

Möchte sich der Kartenaufnehmer bei seiner Arbeit von GPS unterstützen lassen, ist es vorteilhaft, wenn er den Umgang mit Computern gewöhnt ist. Für die Installation von Hard- und Software ist technisches Know-How gefragt, weshalb diese Aufgabe von einem geübten Anwender ausgeführt werden sollte. Ist das System aber einmal funktionsbereit, kann die Bedienung der Geräte nach einer Einführung und mit Hilfe der Handbücher schnell erlernt werden.

# 4.2 Handhabung

Bei der Aufnahme meines Testgebiets habe ich die Handhabung aller drei Methoden als gut empfunden. Massgeblich ist die Routine, mit welcher die Aufnahmemethode angewendet werden kann. Diese kann nicht theoretisch erlernt werden, sondern ist nur durch Übung zu erlangen. Verwendet man eine Methode mit GPS-Unterstützung, gewinnt man schneller eine Übersicht über das Gelände, weil man sich an der angezeigten GPS-Position auf dem Bildschirm des Geräts orientieren kann. Zeichnet man mit GPS einige markante Objekte oder Standorte auf, wird das Netz der bekannten

Punkte feiner, was mehr Überblick und Sicherheit verschafft. Sind mehr bekannte Punkte vorhanden, kann effektiver und genauer aufgenommen werden.

# 4.3 Nachbearbeitungsaufwand

Der Nachbearbeitungsaufwand fällt bei den drei Methoden sehr unterschiedlich aus. Er ist abgesehen von der Erfahrung des Kartenaufnehmers abhängig von der Genauigkeit der Aufnahmemethode und von der Art der Daten, welche in OCAD übernommen werden. Nach der Aufnahme des Gebietes werden die Daten in OCAD geladen und gezeichnet. Ist die Zeichnung nicht zufriedenstellend, wird die Karte (mit den Basisdaten) ausgedruckt und als neue Vorlage für die Aufnahme im Feld verwendet. Der Arbeitsablauf muss also iterativ durchgeführt werden, bis die Karte die gewünschte Qualität erreicht hat. Je öfter die Karte kontrolliert und korrigiert werden muss, desto höher ist der Nachbearbeitungsaufwand.

Bei der Aufnahme von Hand ist der Nachbearbeitungsaufwand im Wesentlichen ein Spiegelbild der Erfahrung des Kartenaufnehmers. Je höher die Erfahrung, desto weniger Durchgänge für Kontrollen und Korrekturen werden benötigt.

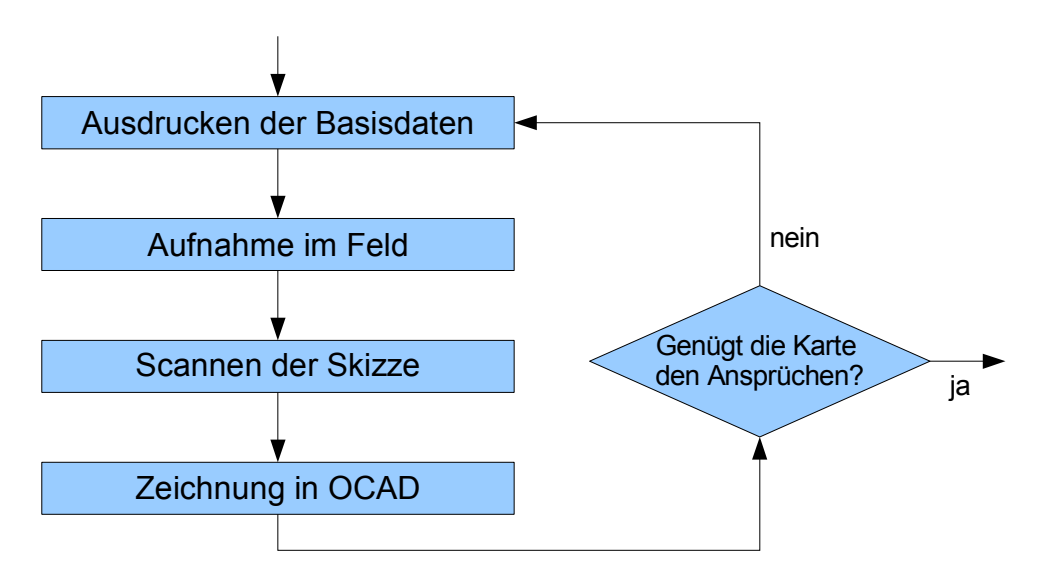

Abbildung 10: Vorgeschlagener Arbeitsablauf der Aufnahme von Hand

Arbeitet der Kartenaufnehmer mit dem Trimble GeoXT, kann er durch die verfügbare Genauigkeit eine sehr präzise Aufnahme machen und sogar die Basisdaten kontrollieren. Hat er die erste Aufnahme gemacht und die Daten in OCAD importiert und gezeichnet, ist es nicht sinnvoll, die Daten wieder zurück auf den GeoXT zu transferieren, da sie auf dem kleinen Display mit dem Pen nur schwierig bearbeitet werden können. Effektiver ist es, die Karte, auf welcher die Objekte bereits mit einer hohen Genauigkeit eingezeichnet sind, auszudrucken und darauf Korrekturen von Hand anzubringen. Der Arbeitsablauf ist nach der ersten Aufnahme analog zur Aufnahme von Hand. Für die abschliessende

Überprüfung kann die Karte aus OCAD als GeoTIFF exportiert und im Trimble GeoXT als Hintergrundbild für die Kontrolle im Feld geladen werden.

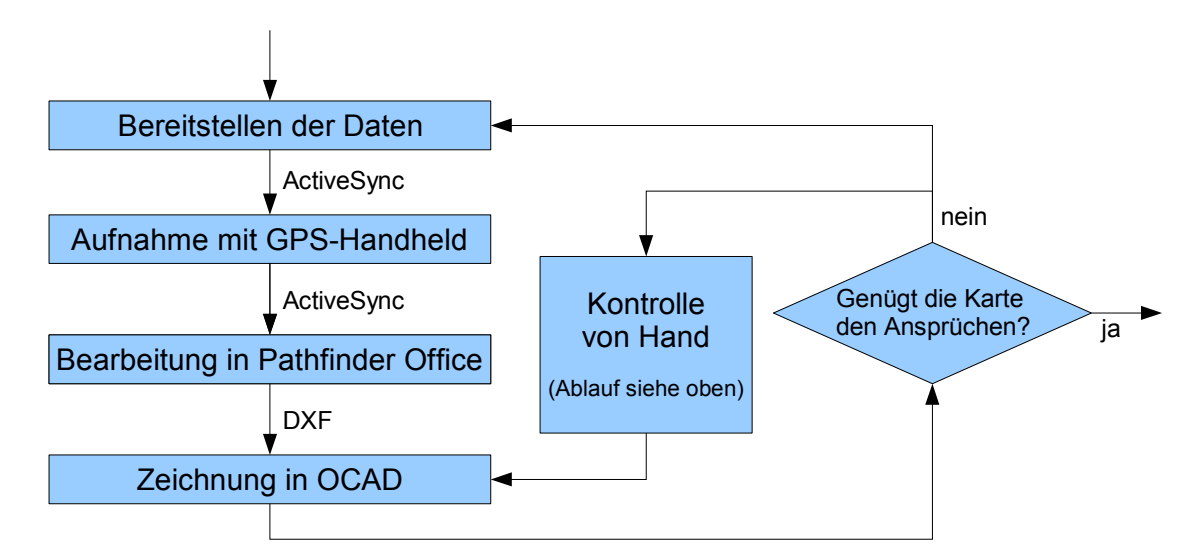

Abbildung 11: Vorgeschlagener Arbeitsablauf der Aufnahme mit einem GPS-Handheld

Benutzt der Kartenaufnehmer einen Feldcomputer (mit angeschlossenem GPS), verschmelzen die Arbeitsschritte. Aufnahme und Kontrolle werden zusammen durchgeführt. Um bei der Kontrolle eine bessere Übersicht zu haben, kann es sinnvoll sein, die Karte auszudrucken und die Korrekturen von Hand einzuzeichnen. Die Vorgehensweise entspricht dann wieder der Aufnahme von Hand.

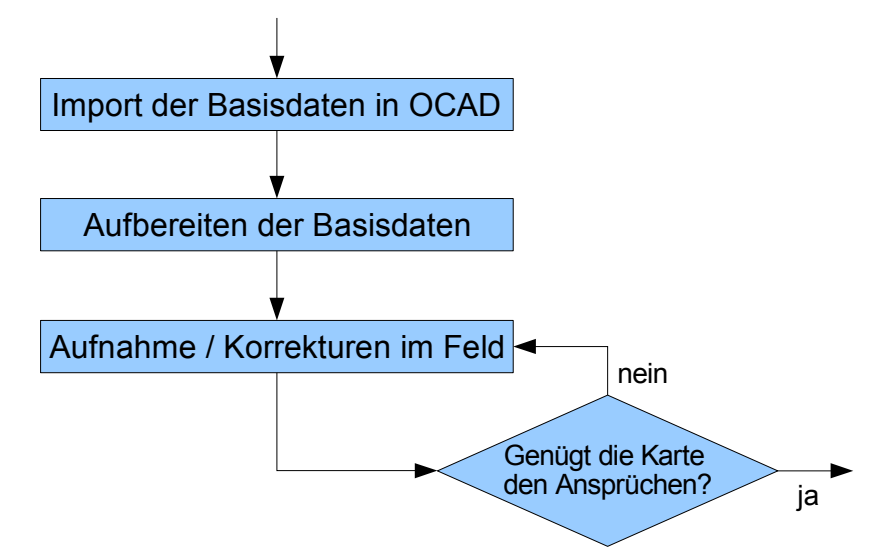

Abbildung 12: Vorgeschlagener Arbeitsablauf der Aufnahme mit Feldcomputer und GPS

Hat die Karte die gewünschte Genauigkeit erreicht, muss das Layout gestaltet werden. Wichtig ist auch die Kontrolle, ob die Darstellungsvorschriften eingehalten worden sind. Dieser Arbeitsschritt ist bei allen Methoden gleich.

## 4.4 Genauigkeit

Die geforderte Lagegenauigkeit der Objekte ist abhängig vom Massstab der OL-Karte. Die Lagegenauigkeit bei der Aufnahme kann folgendermassen berechnet werden:

Lagegenauigkeit bei der Aufnahme = Zeichengenauigkeit Kartenmassstab

Soll zum Beispiel ein Objekt einer Sprint OL-Karte im Massstab 1:5000 mit einer Genauigkeit von einem halben Millimeter gezeichnet werden, muss die Aufnahme im Feld eine Genauigkeit von 2.5 Meter aufweisen.

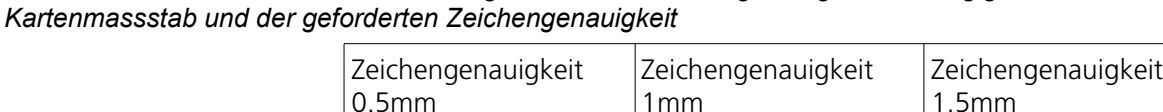

*Tabelle 2: Übersicht über die Anforderungen an die Aufnahmegenauigkeit, abhängig vom*

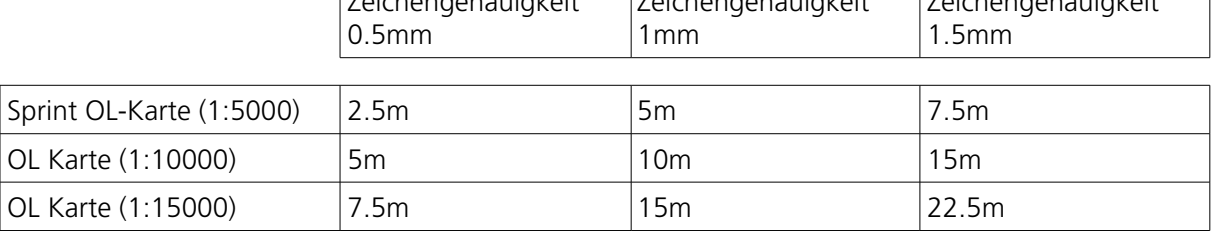

Wird eine Karte mit kleinerem Massstab erstellt, werden an die Aufnahme im Feld tiefere Genauigkeitsansprüche gestellt. Wichtig ist aber vor allem, dass die Objekte relativ zu einander richtig stehen. Die Darstellungsvorschriften für OL-Karten des Schweizerischen Orientierungslauf-Verbandes<sup>[26](#page-39-0)</sup> schreiben vor, dass die Distanz zwischen Objekten auf der Karte maximal 5% vom wahren Abstand im Feld abweichen darf.

Um mit der Aufnahme von Hand eine Karte mit genügender Genauigkeit, passender Generalisierung und vorschriftsmässiger Darstellung zu erstellen, ist viel Erfahrung nötig. Je weniger Erfahrung der Kartenaufnehmer hat, desto öfter muss der Arbeitsvorgang von Aufnehmen und Zeichnen durchgeführt werden, um die geforderte Genauigkeit zu erreichen. Diese ist also abhängig von der Erfahrung des Kartenaufnehmers und des von ihm betriebenen Aufwands.

Arbeitet der Kartenaufnehmer mit einem Feldcomputer und daran angeschlossenem GPS oder mit einem GPS-Handheld, kann er vor allem in offenem und halboffenem Gelände von GPS profitieren. Die Genauigkeit kann in diesen Gebieten mit Hilfe der angezeigten GPS-Position gesteigert werden. In Gebieten mit höherer Abdeckung, wie zum Beispiel im Wald, hängt es von der Genauigkeit des angeschlossenen GPS-Geräts und somit auch von der verwendeten Messmethode (nur Code- oder Code- und Phasenmessung<sup>[27](#page-39-1)</sup>) ab, ob GPS unterstützend wirkt. Ist die Genauigkeit des verwendeten Geräts hoch und die Satellitenkonstellation gut, kann GPS auch im Wald verwendet werden. Ansonsten muss versucht werden, einige markante Punkte mit GPS

٦

<span id="page-39-0"></span><sup>26</sup> Darstellungsvorschriften für OL-Karten, Ausgabe 2001 (Herausgeber: Kartenkommission des SOLV)

<http://www.o-l.ch/karten/isom/start-ch.htm> (07.07.2006)

<span id="page-39-1"></span><sup>27</sup> Siehe Kapitel [2.5](#page-10-0)

aufzunehmen und dann ohne GPS-Unterstützung weiter zu arbeiten. Die Arbeitsweise entspricht dann der Aufnahme von Hand mit dem Unterschied, dass rein digital gearbeitet wird.

# 4.5 Effizienz

Die Effizienz einer Methode zu beurteilen ist schwierig. Sie ist stark abhängig von der Erfahrung des Kartenaufnehmers in der Anwendung einer Methode und dem Charakter des aufzunehmenden Gebiets.

Gerade für Anfänger sind Aufnahmemethoden mit GPS-Unterstützung geeignet. Kennen sie sich in technischen Belangen aus, finden sie sich schnell zurecht. In offenen Gebieten lernt man schnell mit den Geräten umzugehen, und die Qualität der erfassten Daten ist gut. Die Aufnahme im Wald ist schwieriger, da es schwer fällt, die Übersicht zu gewinnen und sich zu orientieren. Hier greift GPS unterstützend ein und zeigt dem Kartenaufnehmer mehr oder weniger zuverlässig – abhängig von der Qualität des Signals - seinen aktuellen Standort an. Damit die Daten die gewünschte Qualität aufweisen, benötigt der Kartenaufnehmer Übung in der Anwendung der Methode. GPS nimmt nicht alle Arbeit ab.

Für Profis, welche die klassische Aufnahme von Hand gewöhnt sind, ist der Umstieg auf GPS-unterstützte Methoden wahrscheinlich schwierig. Sie können ihre Effizienz steigern, indem sie von der Genauigkeit der GPS-Geräte profitieren um ihre Basisdaten zu ergänzen oder um ihre Aufnahmen zu korrigieren. In den anderen Arbeitsschritten ist keine Effizienzsteigerung zu erwarten. Sie können deshalb beibehalten werden.

# 4.6 Kosten

Gewisse Kosten fallen bei jeder Erstellung einer Karte erneut an. Sie fallen aber unabhängig von der Wahl der Methode an. Falls Basisdaten eingekauft werden müssen, hängt der Preis von der Qualität und der Art der Daten ab. Bietet ein Übersichtsplan gute Informationen, sind die Kosten für die Basisdaten niedrig. Ist das Gelände offen (zum Beispiel über der Waldgrenze), bieten sich Daten aus photogrammetrischen Auswertungen an, was die Kosten ansteigen lässt.

Die weiteren Kosten sind (zum Teil) abhängig von der Wahl der Aufnahmemethode.

Das Kartografie-Programm OCAD wird benötigt, um die erfassten Daten zu editieren und kartografisch aufzubereiten. Wird das GPS-Gerät nicht direkt an OCAD angebunden, genügt die Standard-Version von OCAD9. Möchte der Anwender jedoch die GPS-Box von OCAD9 benutzen, muss er eine Lizenz von OCAD9 Professional erwerben. OCAD-Lizenzen sind für die gekaufte Version zeitlich unbegrenzt gültig. Eine

neue Lizenz von OCAD9 kostet in der Standard-Version SFr. 580.- , in der Professional-Version SFr. 1380.-. [20]

OCAD hat keine hohen Systemanforderungen<sup>[28](#page-41-0)</sup> und kann deshalb auch auf älteren Computern installiert und betrieben werden. In der Annahme, dass ein solcher PC vorhanden ist, wird hier auf diese Kosten nicht weiter eingegangen.

Der Preis von GPS-Geräten steigt proportional zu ihrer Genauigkeit und ihren Fähigkeiten. GPS-Empfänger, welche nur Codemessung beherrschen und deshalb im besten Fall eine Genauigkeit von 2-3 Meter erreichen, kosten nur 200.- bis 300.- Franken. Teurere Empfänger beherrschen neben der Code- auch die Phasenmessung, haben ein Windows Betriebssystem und kosten mehrere tausend Franken. Beispiele aus dem Angebot der Firma Trimble finden sich in Kapitel [3.2.6.](#page-30-1) Die Kosten eines GPS-Handhelds sind hoch – die Investition ist aber einmalig und langfristig sicher sinnvoll.

Wearable PCs wie den VIA-Computer, den ich benutzt habe, sind nur über wenige Fachhändler in Europa erhältlich. Alternativen dazu sind Tablet Computer und eigens für den Einsatz im Freien gebaute Feldcomputer. Während Tablet Computer in jedem Computergeschäft zwischen 2000.- und 2500.- Franken erhältlich sind, können Feldcomputer nur im Fachhandel erworben werden. Mir bekannte Geräte stammen von den Firmen Mettenmeier, Walkabout und Xplore. Die Schweizer Firma Geoline AG vertreibt das Modell microport colibri X4 der Firma Mettenmeier aus Deutschland für 6520.- Franken (Stand 03.07.2006). [28]-[31]

Zusätzlich fallen bei jedem Kartenprojekt Kosten für Dinge wie Schreibmaterial oder Druckerpatronen an. Im Vergleich zu den anderen Aufwendungen sind diese jedoch äusserst gering.

<span id="page-41-0"></span><sup>28</sup> OCAD Flyer: <http://www.ocad.com/de/Ocad9Flyer.pdf> (07.07.2006)

# 4.7 Übersicht

Die folgenden Tabellen zeigen eine Übersicht mit qualitativen Bewertungen der angewandten Aufnahmemethoden.

*Tabelle 3: Übersicht über die Bewertung der Kriterien*

|                                | Aufnahme von Hand | GPS-Handheld               | Feldcomputer mit GPS       |
|--------------------------------|-------------------|----------------------------|----------------------------|
| Vorwissen /<br>Voraussetzungen | Hoch              | <b>Tief</b>                | Mittel                     |
| Handhabung                     | Schwierig         | Einfach                    | Mittel                     |
| Nachbearbeitungsaufwand   Hoch |                   | Mittel                     | <b>Tief</b>                |
| Genauigkeit                    | <b>Niedrig</b>    | Hoch                       | Mittel                     |
| Effizienz                      | Mittel            | Hoch                       | Mittel                     |
| Kosten                         | Sehr niedrig      | Hoch<br>(einmalige Kosten) | Hoch<br>(einmalige Kosten) |

*Tabelle 4: Übersicht über die Eignung der angewendeten Aufnahmemethoden abhängig von der Erfahrung des Kartenaufnehmers*

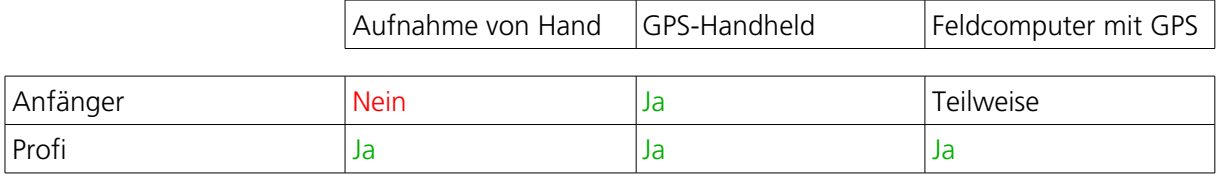

*Tabelle 5: Übersicht über die Eignung der angewendeten Aufnahmemethoden abhängig vom Geländetyp*

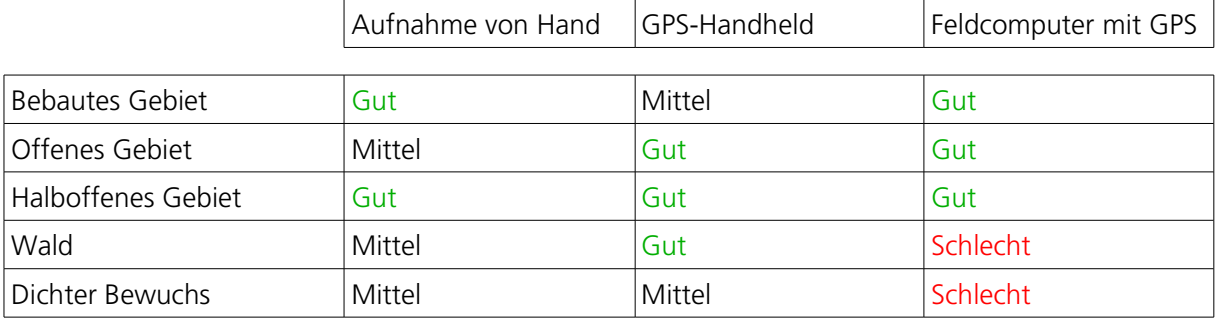

*Tabelle 6: Übersicht über die Eignung der angewendeten Aufnahmemethoden abhängig vom Kartentyp*

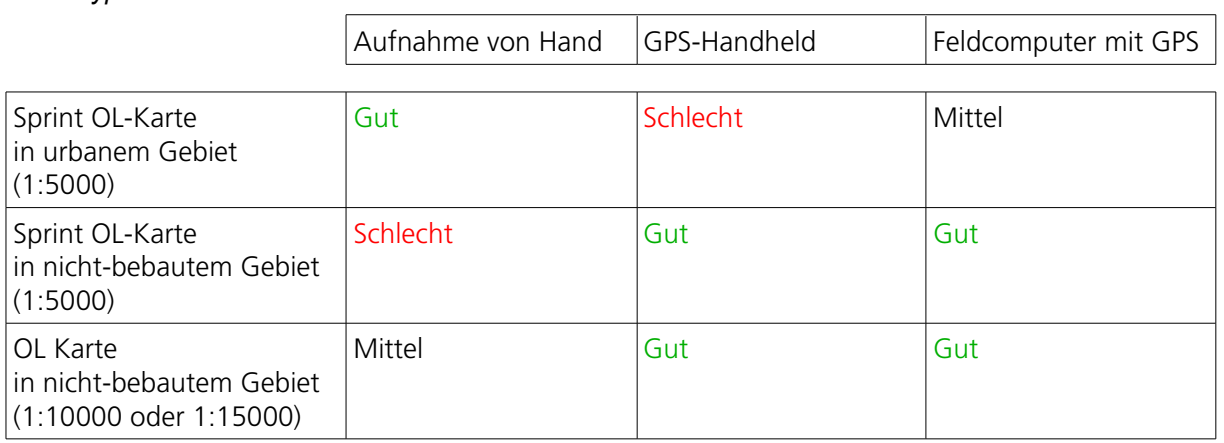

# 5. Fazit

Keine der drei Methoden kann in jeder Hinsicht überzeugen. Es ist jeweils diejenige Methode zu wählen, welche dem Erfahrungsstand des Kartenaufnehmers, der Geländeform und vorhandenen Objekten, welche den Horizont abdecken, entsprechen.

Für Personen, welche wenig Erfahrung mit der Aufnahme von OL-Karten haben, ist es in unübersichtlichem Gelände mit dichter Vegetation oder unebenem Terrain schwierig, sich zu orientieren. Der auf dem GPS-Gerät angezeigte aktuelle Standort erleichtert es dem Kartenaufnehmer wesentlich, die Situation um sich herum zu erfassen.

Kartenaufnehmer, welche in der Aufnahme von Hand routiniert sind, profitieren bei der Aufnahme von markanten Geländepunkten zur Verdichtung der Basisdaten oder bei der Kontrolle der aufgenommenen Objekte von der Genauigkeit von GPS.

In offenem Gelände kann die ganze Genauigkeit von GPS ausgeschöpft werden. In Gebieten mit wenig Abdeckung ist der Einsatz von GPS sehr effektiv, spart Zeit und erhöht die Lagegenauigkeit der aufgenommenen Objekte.

Ist das Terrain geneigt oder hat Flächen mit starkem Bewuchs, ist der GPS-Empfang beeinträchtigt. Trotzdem kann versucht werden, einige markante Geländepunkte aufzunehmen und diese anschliessend als Anhaltspunkte für die weitere Aufnahme (eventuell von Hand) zu verwenden.

In bebautem Gebiet kann man davon ausgehen, dass gute Basisdaten bestehen. Man importiert diese vor der Aufnahme in OCAD und digitalisiert sie so weit wie möglich. Mit einem Feldcomputer ist es anschliessend leicht, Korrekturen und Ergänzungen direkt im Feld anzubringen. Die Unterstützung durch ein GPS-Gerät in offenem Gebiet ist sinnvoll. In Gebieten mit in Gebieten mit Häusern, welche die Verbindung zwischen den GPS-Satelliten und dem Empfänger beeinträchtigen, ist GPS schlecht brauchbar. Zwischen Gebäuden können die Objekte anhand der Basisdaten problemlos ohne GPS positioniert.

# 6. Empfehlungen

Auf Grund der in der Schweiz gängigen Kartenmassstäben für OL-Karten werden Empfehlungen zur Wahl der Aufnahmemethode abgegeben.

# 6.1 Sprint OL-Karte in urbanem Gebiet (Massstab 1:5000)

In urbanem Gebiet ist mit detailreichen und zuverlässigen Basisdaten zu rechnen. Die hohe Dichte der Grundlagedaten bietet dem Kartenaufnehmer viele Anhaltspunkte zur Positionierung der Objekte. GPS-unterstützte Aufnahmemethoden zwischen Gebäuden zu verwenden ist nicht sinnvoll. Empfohlen wird deshalb die Aufnahme von Hand oder die direkte Bearbeitung der Daten auf einem Feldcomputer.

# 6.2 Sprint OL-Karte in nicht-bebautem Gebiet (Massstab 1:5000)

Die Basisdaten in nicht bebautem Gebiet bieten für die Aufnahme oft nur wenige Anhaltspunkte. Sprint- oder Stadt OL-Karten fordern auf Grund ihres grossen Massstabes und den vielen Objekten, welche für die Karte erfasst werden sollen, eine hohe Genauigkeit. Unter Verwendung eines GPS-Geräts mit genügend hoher Messgenauigkeit können die Objekt mit hoher Präzision aufgenommen werden. Als Empfänger kann ein GPS-Handheld verwendet werden oder ein beliebiges GPS-Gerät, welches direkt an einen Computer mit OCAD9 Professional angeschlossen wird.

# 6.3 OL-Karte in nicht-bebautem Gebiet (Massstab 1:10000 oder 1:15000)

Für OL-Karten mit kleinerem Massstab (1:10000 oder 1:15000) muss die Genauigkeit bei der Aufnahme nicht so hoch sein (siehe Tabelle ). In Gebieten mit wenig Abdeckung bietet sich die Aufnahme mit einem GPS-Handheld an, welcher eine effektive Arbeitsweise erlaubt. In jenen Teilen der Karte, welche keine zügige Arbeitsweise mit GPS zulassen, kann der Handheld dazu verwendet werden, um die Basisdaten zu ergänzen und die Lage markanter Punkte für die anschliessende Aufnahme von Hand zu bestimmen.

# 7. Schlussfolgerungen und Ausblick

Die Arbeit zeigt, dass die Verwendung von GPS die Aufnahme von OL-Karten stark verändert werden könnte. Die zusätzliche Sicherheit und Genauigkeit, die GPS dem Kartenaufnehmer gibt, erhöht die Effizienz der Aufnahmemethode enorm. In Gebieten mit ungenügenden Basisdaten können diese dank GPS mit wenig Aufwand ergänzt und kontrolliert werden.

In den Darstellungsvorschriften für OL-Karten des SOLV steht im Abschnitt "Genauigkeit" folgendes:

 Die Genauigkeit der Karte hängt sowohl von der Messgenauigkeit (Lage, Höhe und Geländeform) als auch von der Zeichengenauigkeit ab. Ein Objekt muss mit einer Genauigkeit dargestellt werden, die sicherstellt, dass eine Wettkämpferin oder Wettkämpfer mit Kompass und Schrittzählen keinen Widerspruch zwischen OL-Karte und dem Gelände erkennt. Die Genauigkeitsanforderung wird in der Regel erfüllt, wenn die Entfernung zwischen benachbarten Objekten um weniger als 5% abweicht." [4]

Dieser Anspruch nach relativer Genauigkeit könnte in Zukunft durch eine absolute Genauigkeitsanforderung ersetzt werden, denn GPS bietet dem Kartenaufnehmer bereits bei der Aufnahme eine hohe Genauigkeit zur Positionierung der Objekte. Sind diese mit einer genügend hohen, absoluten Genauigkeit erfasst, ist eine relative Genauigkeitsanforderung hinfällig.

In Zukunft werden Aufnahmemethoden, welche auf Satellitennavigation zurückgreifen, noch weiter verbreitet werden. Das europäische Satellitennavigationssystem Galileo nimmt im Jahr 2008 seinen Dienst auf. Dann werden 30 zusätzliche Navigationssatelliten die Erde umkreisen. Empfänger, welche GPS- und Galileo-Signale verarbeiten können, werden dadurch praktisch unabhängig von der Satellitenkonstellation, da immer eine genügende Anzahl sichtbar sein wird. Eine höhere Anzahl Satelliten macht auch die Aufnahme in Gebieten mit höherer Abdeckung einfacher, da die Wahrscheinlichkeit, Verbindung zu mindestens vier Satelliten zu haben, grösser ist. [11]-[12]

Die Verwendung von Feldcomputern bei der Aufnahme von OL-Karten erlaubt eine flexible Arbeit im Feld. Immer leichtere und kleinere Notebooks begleiten ihren Besitzer überall hin, bringen eine erstaunliche Leistung und im selben Zug einen hohen Bedienungskomfort. Ultra Mobile PCs bilden die Spitze dieser Entwicklung. Sie verfügen über viele Schnittstellen, haben ein Display mit einer Auflösung von 800 x 600 und sind sehr handlich. Asus hat gar ein Modell mit eingebautem GPS-Modul in Planung. Leider fehlt den UMPC ein wetterfestes Gehäuse. [32]-[34]

# Quellen

#### Orientierungslauf

[1] International Orienteering Federation IOF <http://www.orienteering.org/> (07.07.2006)

[2] IOF Map Commission <http://lazarus.elte.hu/mc/> (07.07.2006)

[3] Schweizerischer Orientierungslauf-Verband SOLV <http://www.solv.ch/> (07.07.2006)

[4] SOLV Kartenkommission <http://www.o-l.ch/karten/> (07.07.2006)

[5] sCOOL - Ein OL Schulprojekt <http://www.scool.ch/> (07.07.2006)

#### **GPS**

[6] allnav ag, 8006 Zürich: Was ist GPS? <http://www.allnav.ch/wgps/index.htm> (07.07.2006)

[7] Köhne A., Wössner M., CH-4125 Riehen: GPS-Infos <http://www.kowoma.de/gps/index.htm> (07.07.2006)

[8] Ingensand H., Institut für Geodäsie und Photogrammetrie, ETH Zürich: Einführung in die Geodätische Messtechnik, Vorlesungsskript, Auflage 2004, Kapitel 9.13

[9] Wikipedia: Global Positioning System [http://de.wikipedia.org/wiki/Global\\_Positioning\\_System/](http://de.wikipedia.org/wiki/Global_Positioning_System) (07.07.2006)

#### GLONASS

[10] Ingensand H., Institut für Geodäsie und Photogrammetrie, ETH Zürich: Einführung in die Geodätische Messtechnik, Vorlesungsskript, Auflage 2004, Kapitel 9.13.11

#### Galileo

[11] Wikipedia: Galileo (Satellitennavigationssystem) [http://de.wikipedia.org/wiki/Galileo\\_%28Satellitennavigation%29](http://de.wikipedia.org/wiki/Galileo_(Satellitennavigation)) (07.07.2006)

[12] Europäische Kommission, Generaldirektion Energie und Verkehr: Galileo Satellitennavigationssystem [http://ec.europa.eu/dgs/energy\\_transport/galileo/index\\_de.htm](http://ec.europa.eu/dgs/energy_transport/galileo/index_de.htm) (07.07.2006)

#### Trimble GPS

[13] "Kartierung und GIS"-Produkte von Trimble; Geoline AG, 3073 Gümligen <http://www.geoline.ch/> (07.07.2006)

[14] allnav ag, 8006 Zürich: Trimble Planning Software, Almanachdaten und Korrekturdaten für Postprocessing <http://www.allnav.ch/> > Almanach und Rohdaten (07.07.2006)

[15] Swisstopo Personalzeitschrift, Ausgabe Dezember 2004, Seiten 6 und 7: Mit dem TopoPad im Nebel

#### Garmin GPS

[16] Garmin Schweiz; Generalimporteur Bucher + Walt SA, CH-2072 St-Blaise <http://www.garmin.ch/> (07.07.2006)

#### Elektronische Distanzmessgeräte

[17] Vectronix AG, CH-9435 Heerbrugg: Vector Messfernglas <http://www.vectronix.ch/index.php?show=20> (07.07.2006)

[18] Leica Geosystems, CH-9435 Heerbrugg: DISTO [http://www.leica-geosystems.com/cpd/de/lgs\\_3849.htm](http://www.leica-geosystems.com/cpd/de/lgs_3849.htm) (07.07.2006)

#### DXF-Datenformat

[19] Wikipedia: Drawing Interchange Format <http://de.wikipedia.org/wiki/DXF> (07.07.2006)

#### **OCAD**

[20] OCAD AG, CH-6340 Baar <http://www.ocad.com/> (07.07.2006)

#### OCAD und GPS

[21] Schaad A., 2005, 43 Kilometer Scooterspuren mit GPS kartiert Schweizerische OL-Fachschrift, Ausgabe 3/2005, Seite 5 <http://www.ocad.com/de/2005/OcadUndGps.pdf> (07.07.2006)

[22] Schaad G.-R., Referat an der SOLV Kärtelertagung: OCAD mit GPS (Nov. 2005) [http://www.o-l.ch/karten/2005/KT2005\\_OcadMitGps.pdf](http://www.o-l.ch/karten/2005/KT2005_OcadMitGps.pdf) (07.07.2006)

#### Wearable Computer

[23] Washington Technology, Vol.13 No.1: What Makes a Computer Wearable? (1998) [http://www.washingtontechnology.com/news/13\\_1/news/12500-1.html](http://www.washingtontechnology.com/news/13_1/news/12500-1.html) (07.07.2006)

[24] Rügge I., 2001, Technologie-Zentrum Informatik, Universität Bremen: Technologische und anwendungsorientierte Potenziale mobiler, tragbarer Computersysteme <http://matrix.wearlab.de/studie/> (07.07.2006)  $VIA II - PC$ <http://matrix.wearlab.de/studie/all.php?elch=73&mask=2> (07.07.2006)

[25] golem.de: ViA zeigt neuen tragbaren PC auf Transmeta-Basis (21.06.2001) <http://www.golem.de/0106/14460.html> (07.07.2006)

[26] InfoLogix: Wearable Computers - Mobility, Portability and Handsfree Computing <http://www.infologixsys.com/products/Supply-Chain/Products/Wearable-PC/default.asp> (07.07.2006)

[27] Xybernaut Mobile Products & Services <http://www.xybernaut.com/> (07.07.2006)

#### Feldcomputer

[28] Mettenmeier Pencomputer; Vertrieb durch Geoline AG, Schweiz <http://www.geoline.ch/> (07.07.2006)

[29] Walkabout Computers <http://www.walkabout-comp.com/> (07.07.2006)

[30] Xplore Technologies Corp. <http://www.xploretech.com/> (07.07.2006)

[31] Microsoft: Hardwarepartner für Tablet PCs [http://www.microsoft.com/germany/windows/windowsxp/tabletpc/kaufinformationen/hardwarepartn](http://www.microsoft.com/germany/windows/windowsxp/tabletpc/kaufinformationen/hardwarepartner/default.mspx) [er/default.mspx](http://www.microsoft.com/germany/windows/windowsxp/tabletpc/kaufinformationen/hardwarepartner/default.mspx) (07.07.2006)

#### Ultra Mobile PC

[32] Sony Ultra Mobile Notebooks <http://www.sonystyle.com/> > Computers > Notebooks > UX Series (07.70.2006)

[33] VIA Technologies <http://www.ultramobilelife.com/> (07.07.2006)

[34] VIA Technologies UMPC [http://www.via.com.tw/en/products/ultra\\_mobile/](http://www.via.com.tw/en/products/ultra_mobile/) (07.07.2006)

#### Verwendete Basisdaten

[35] Stadt Zürich, Geomatik + Vermessung <http://www.stadt-zuerich.ch/internet/geoz/home/geodaten/uebersichtsplan.html> (07.07.2006)

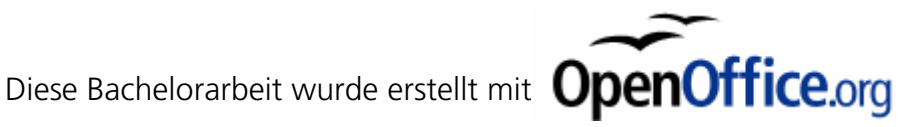

Bachelorarbeit Martin Wehrli SS 2006 Seite 44

# Anhänge

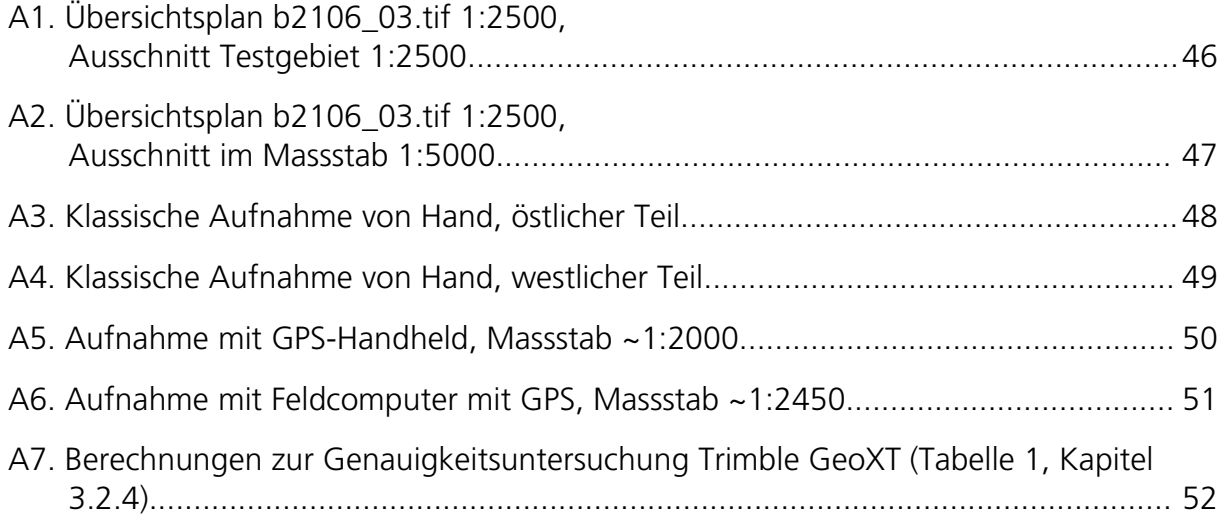

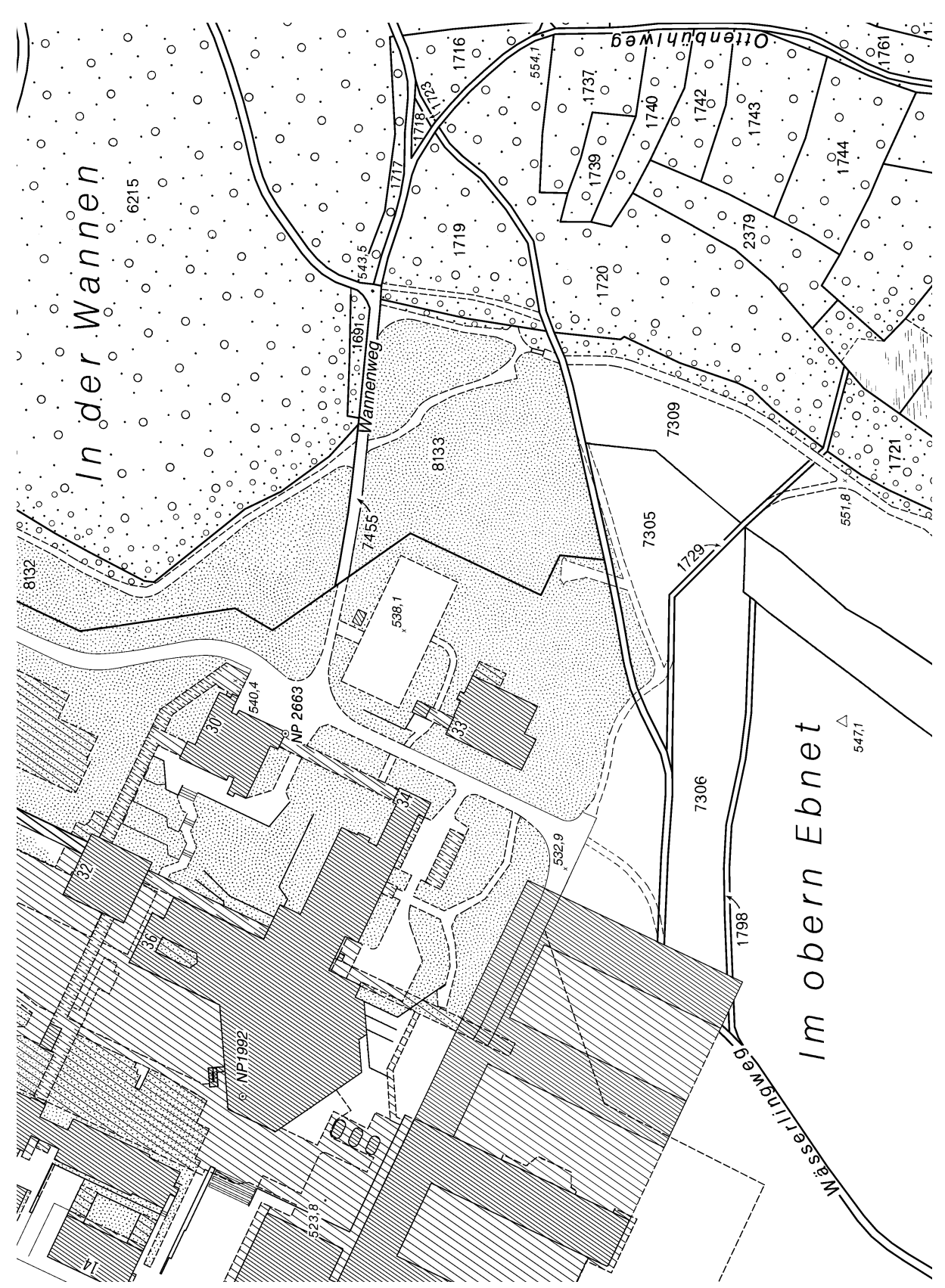

# A1. Übersichtsplan b2106\_03.tif 1:2500, Ausschnitt Testgebiet 1:2500

A2. Übersichtsplan b2106\_03.tif 1:2500, Ausschnitt im Massstab 1:5000

# A3. Klassische Aufnahme von Hand, östlicher Teil

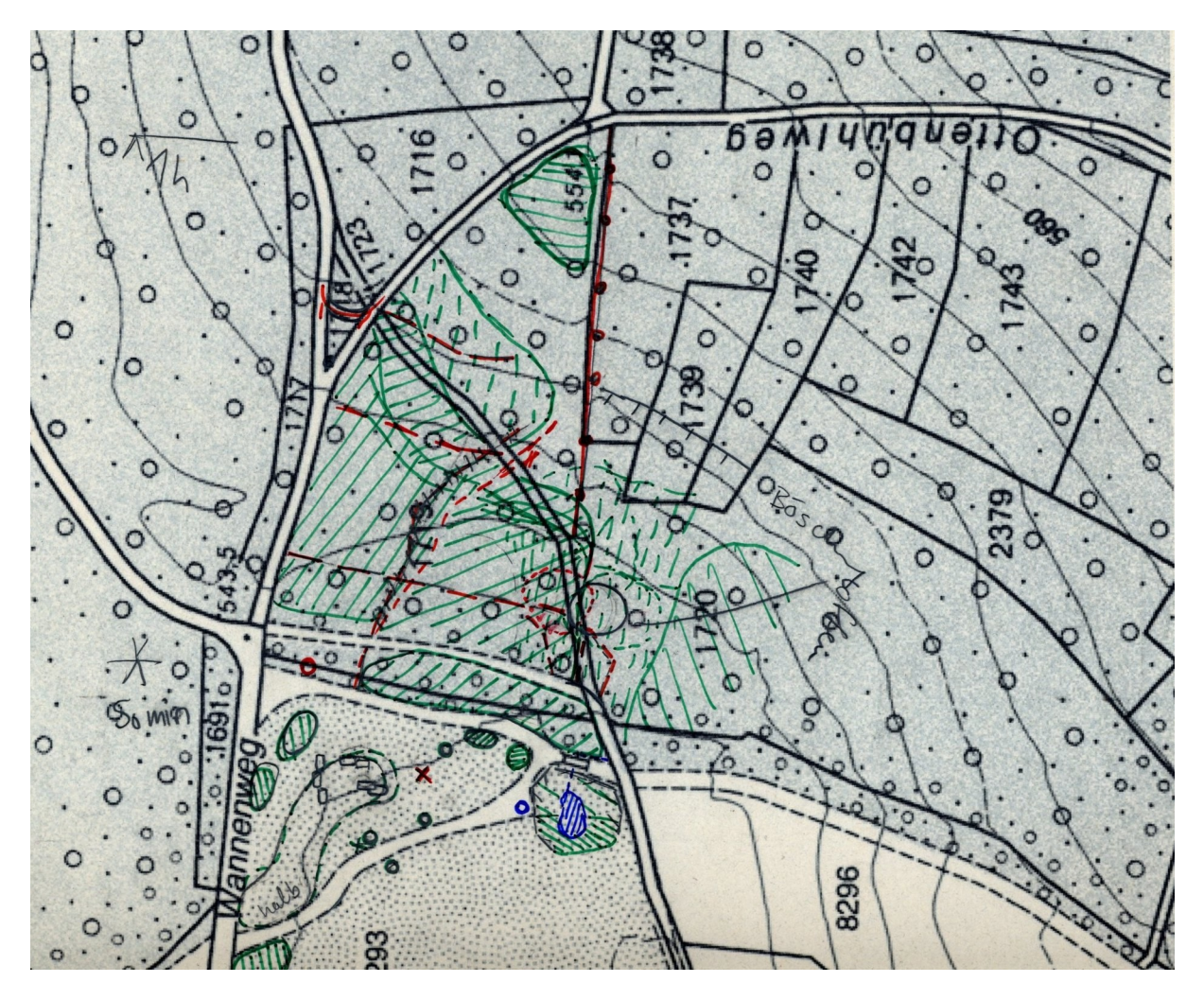

# 8296 8293 8295 38 IP 2663 8292 1991 X

# A4. Klassische Aufnahme von Hand, westlicher Teil

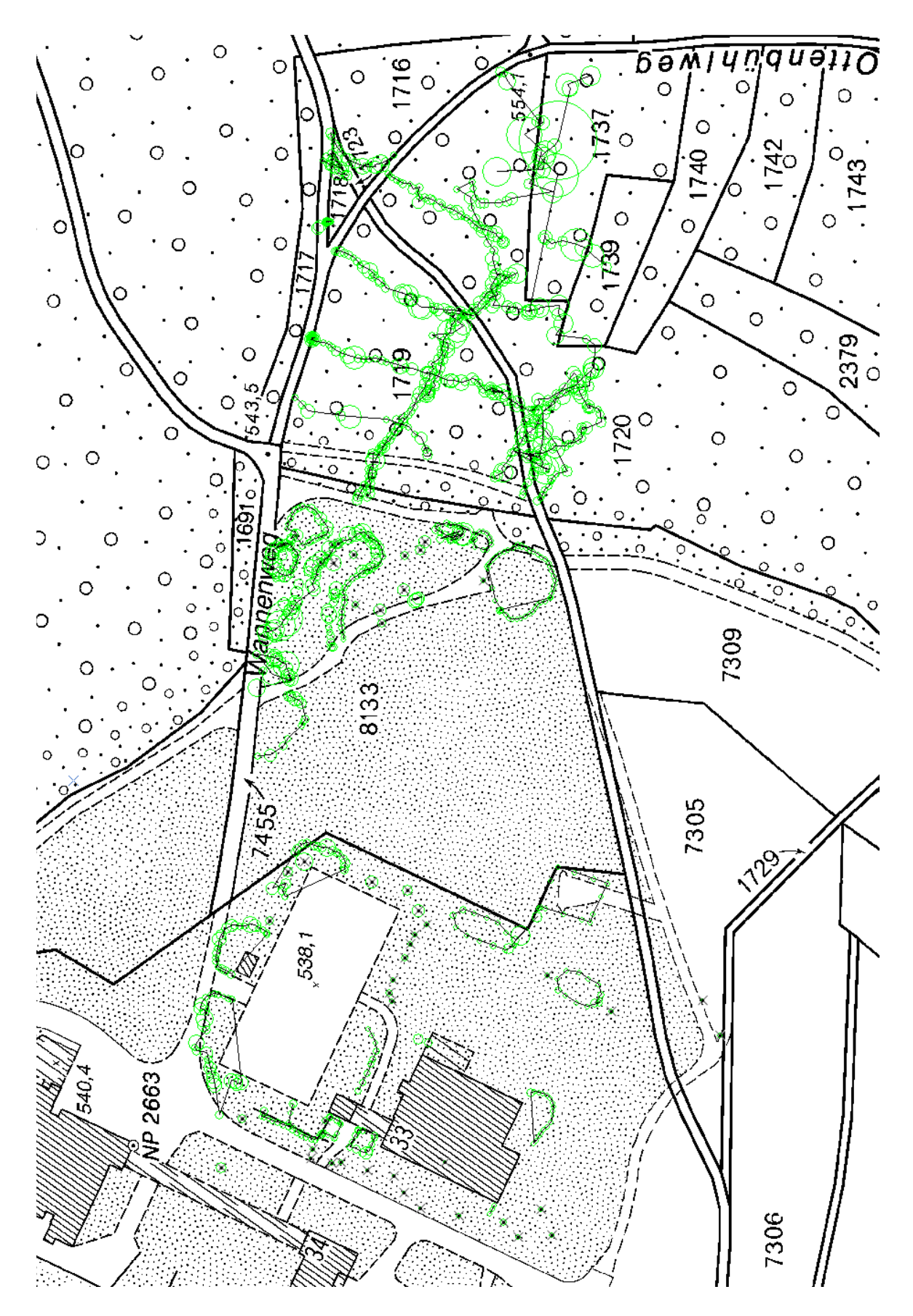

# A5. Aufnahme mit GPS-Handheld, Massstab ~1:2000

Bachelorarbeit Martin Wehrli SS 2006 Seite 50

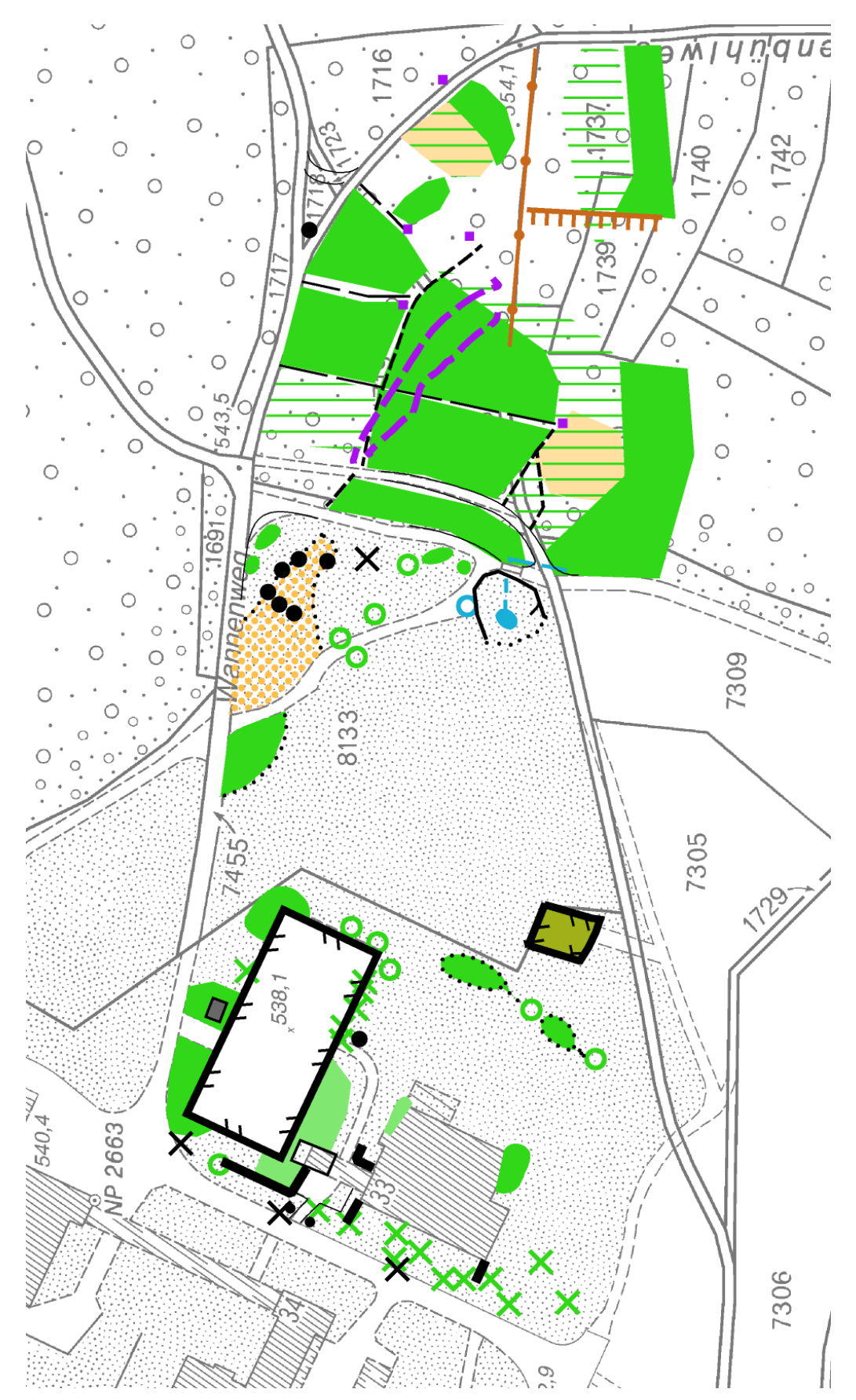

A6. Aufnahme mit Feldcomputer mit GPS, Massstab ~1:2450

# A7. Berechnungen zur Genauigkeitsuntersuchung Trimble GeoXT [\(Tabelle](#page-26-0) 1, Kapitel [3.2.4\)](#page-26-0)

Anmerkung:

Am Standort 1 wurden 521 Positionen gemessen. Davon sind im folgenden Anhang aber die ersten 91 aufgeführt. Bei den Standorten 2 bis 5 sind alle Messdaten angegeben.

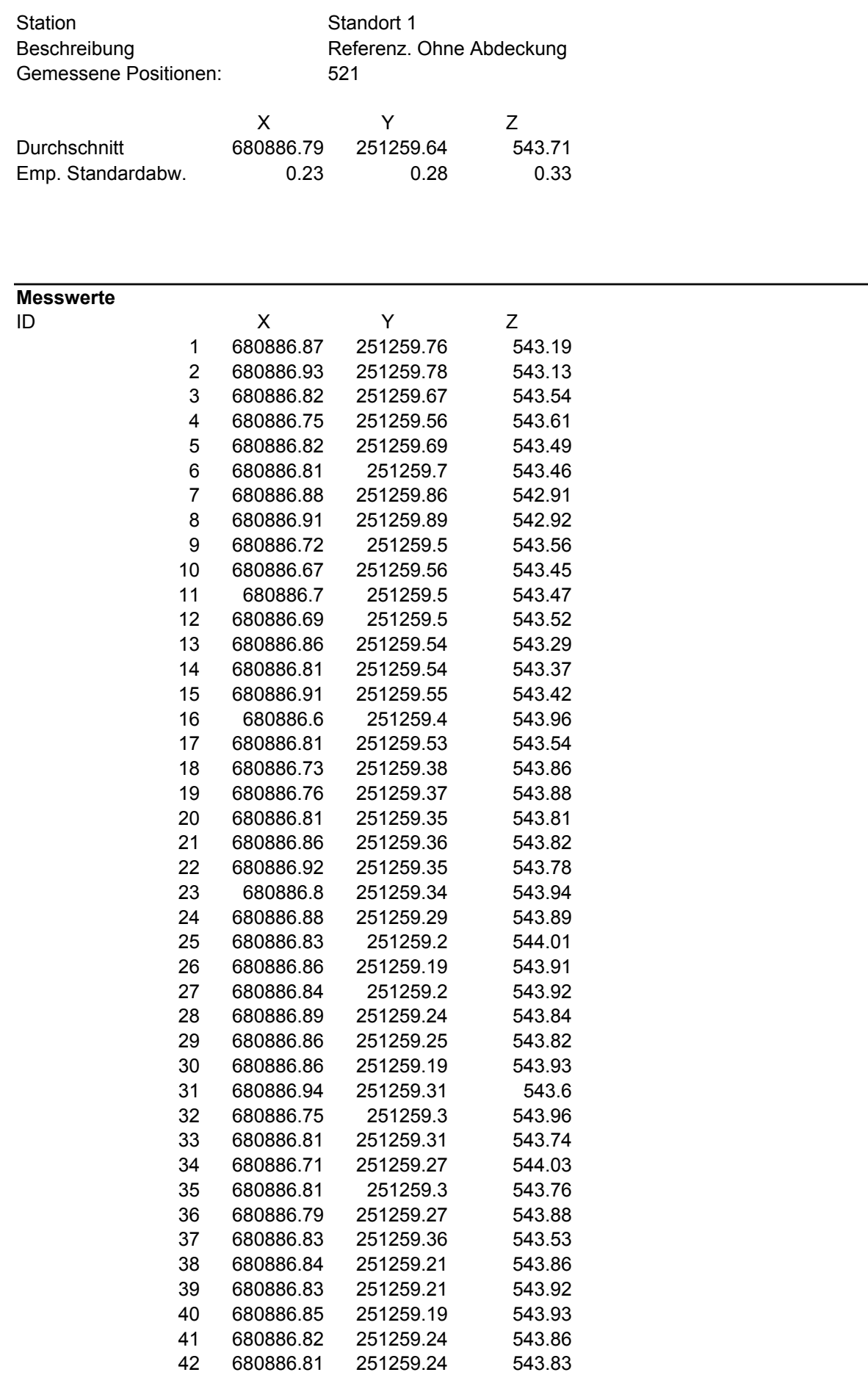

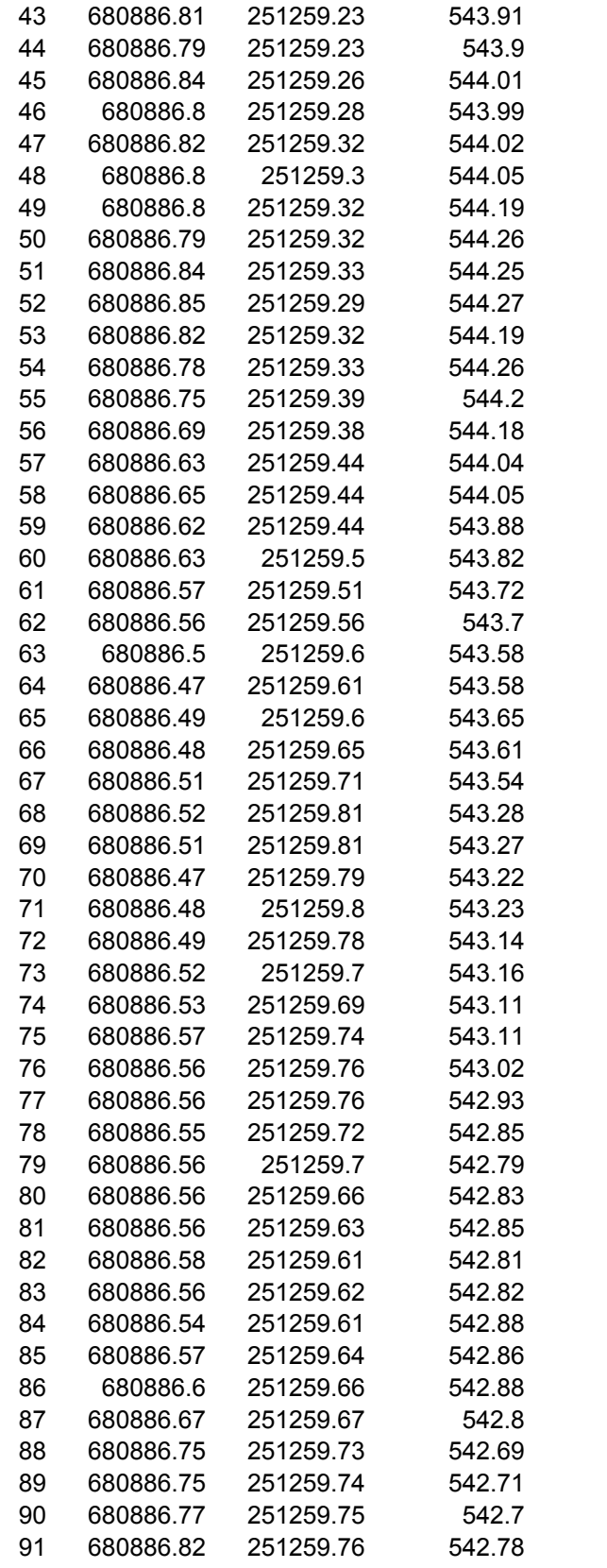

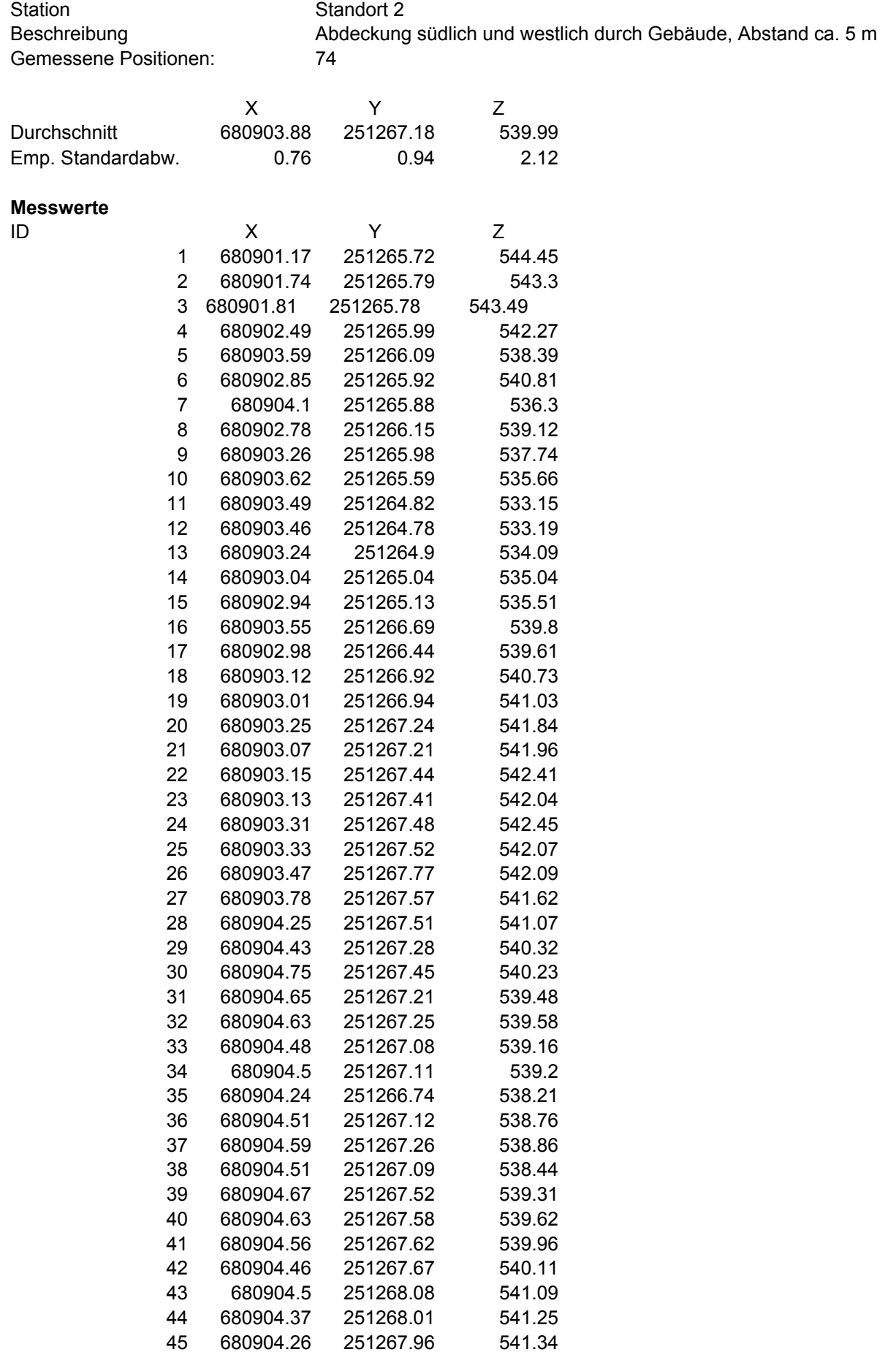

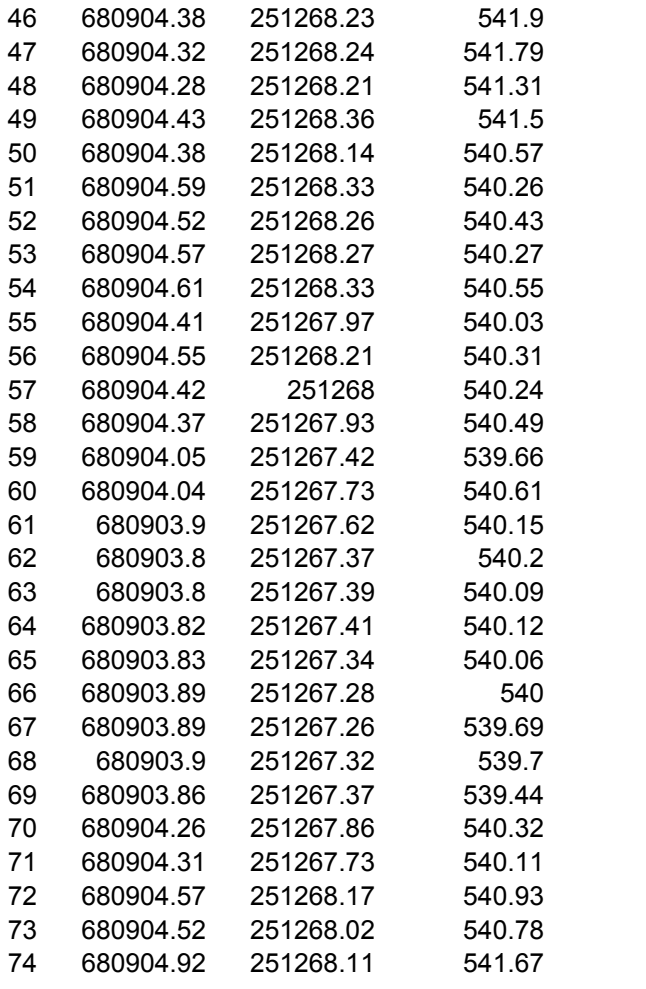

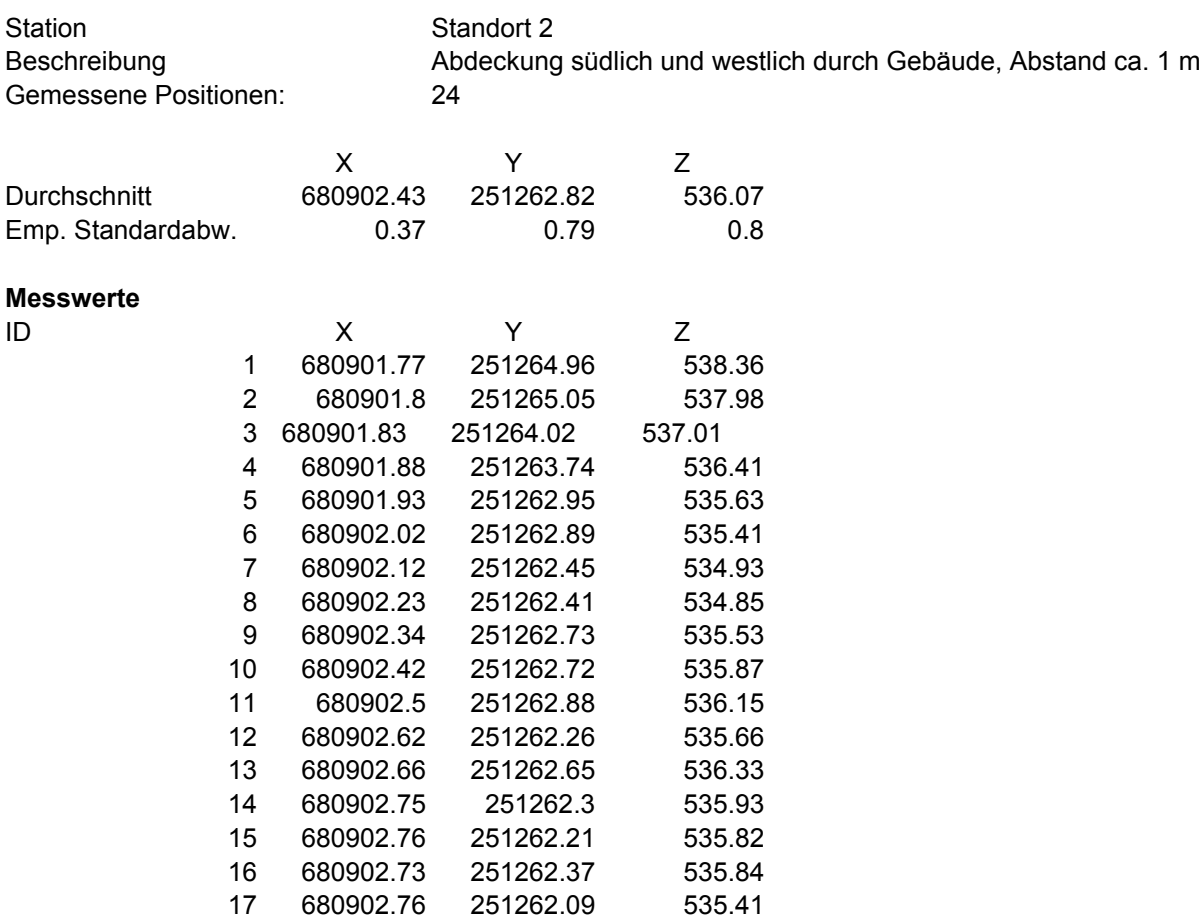

 680902.74 251262.41 535.63 680902.72 251262.34 535.63 680902.76 251262.54 535.98 680902.79 251262.36 536.15 680902.76 251262.58 536.44 680902.71 251262.49 536.43 680902.67 251262.32 536.31

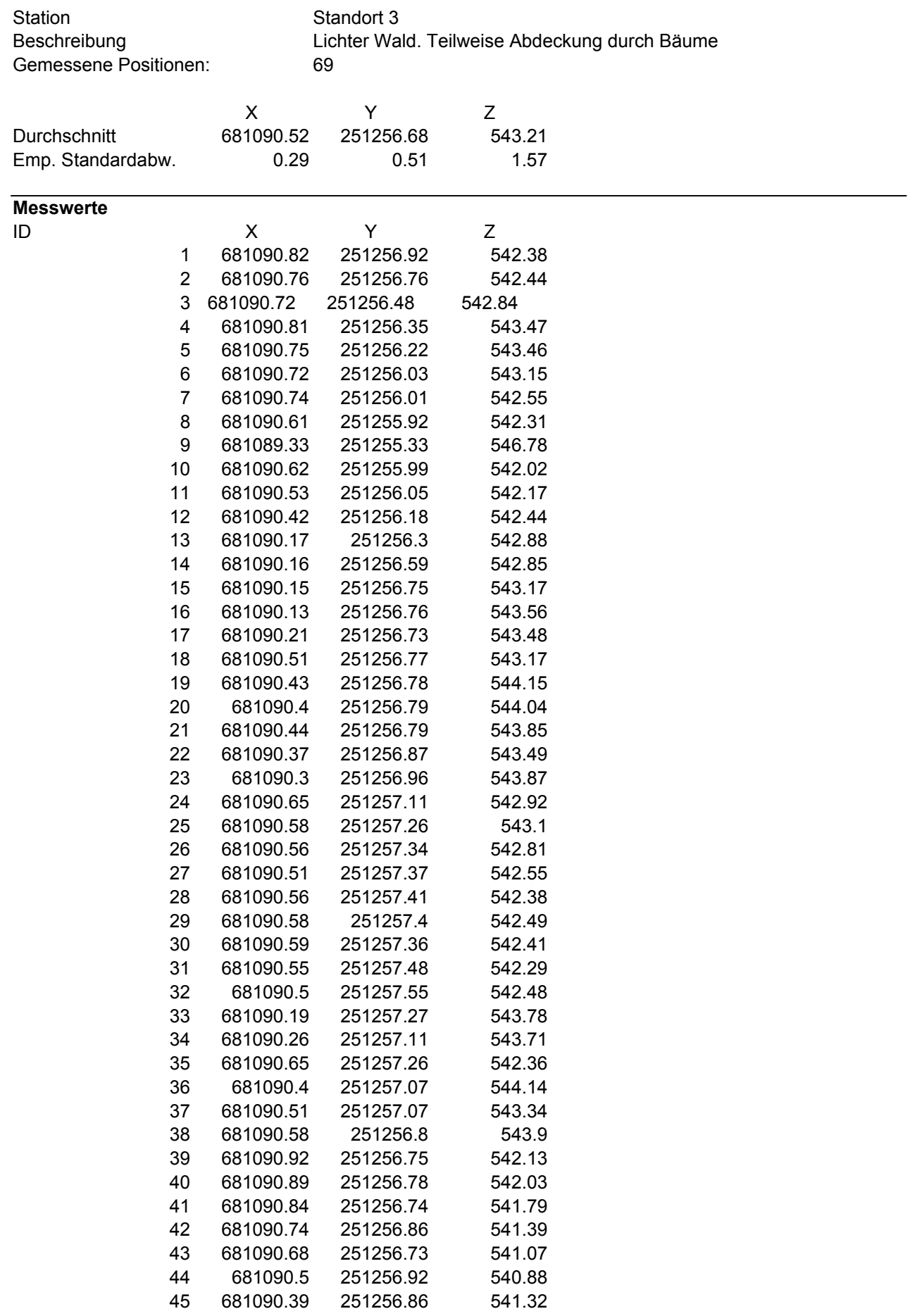

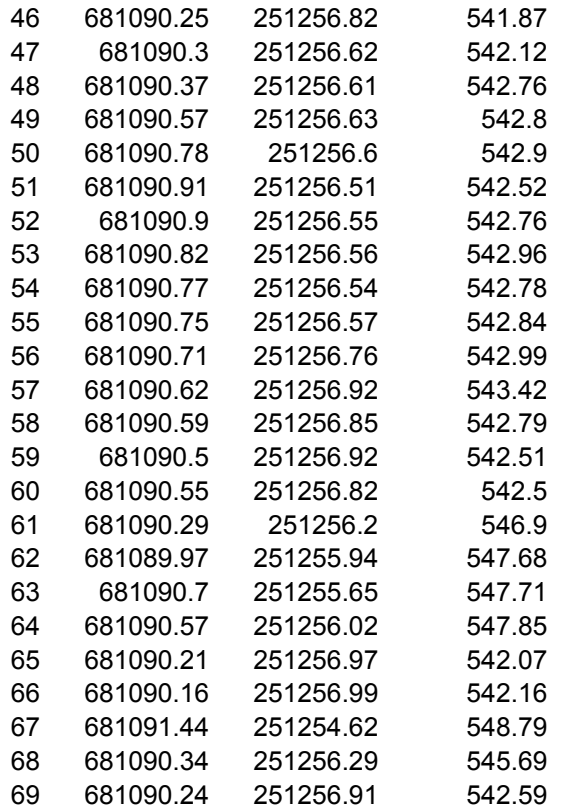

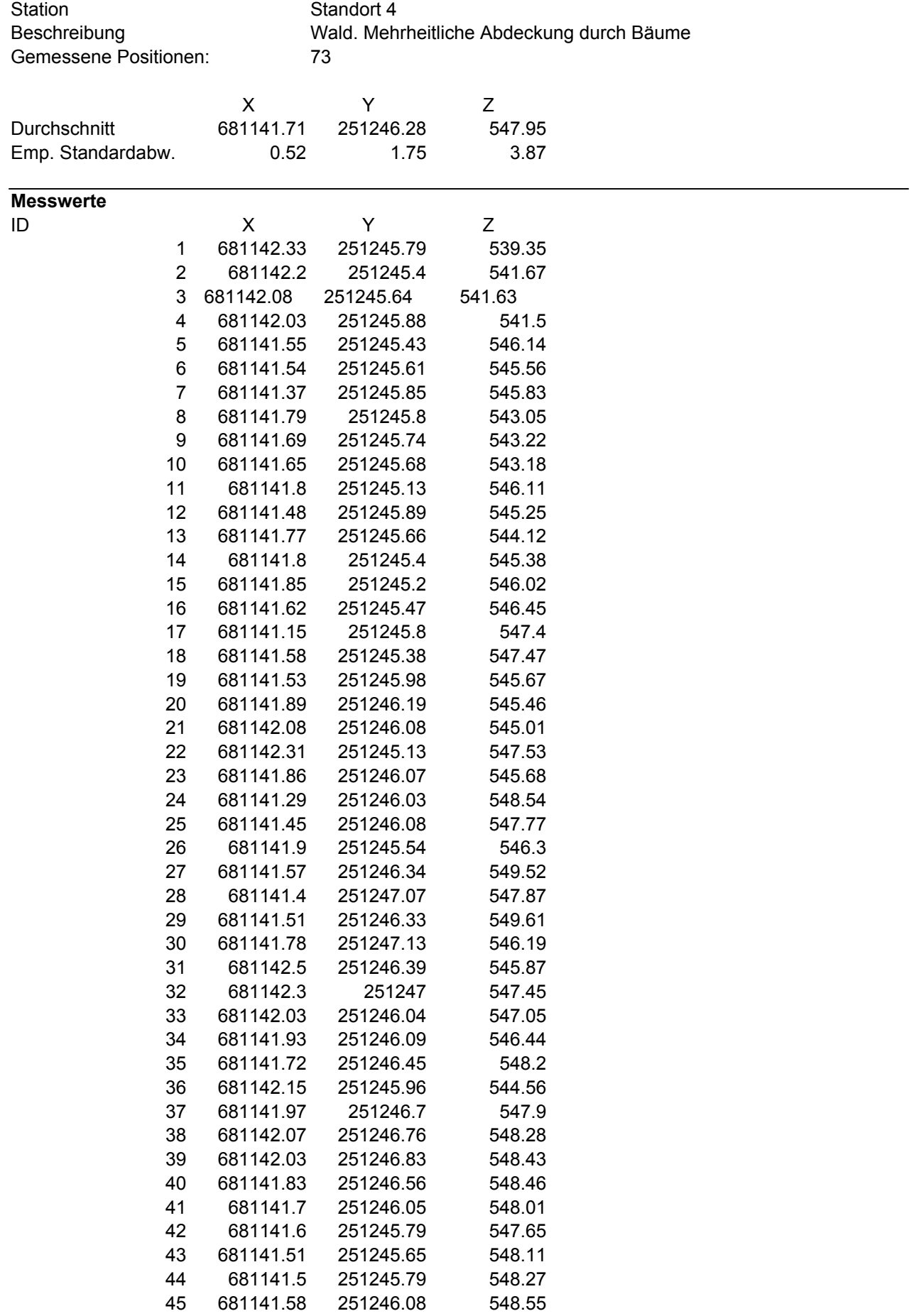

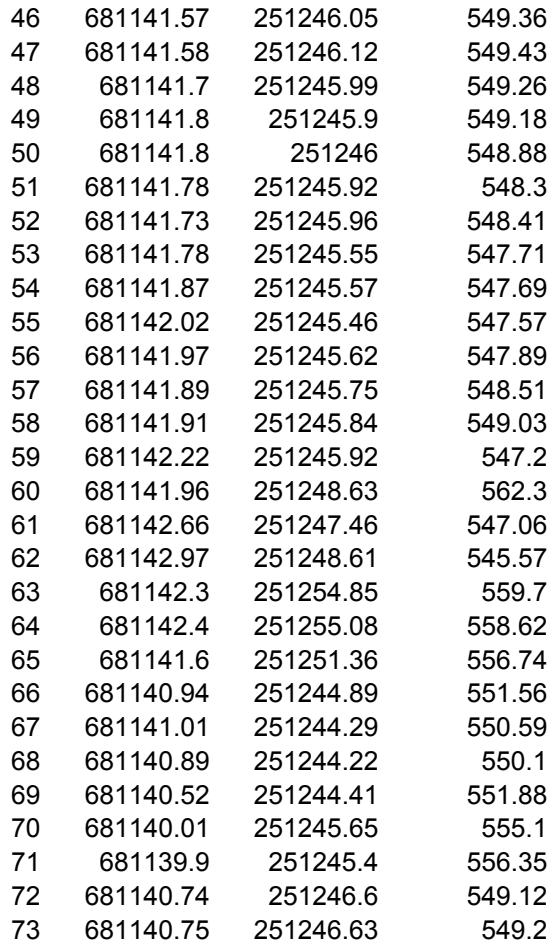

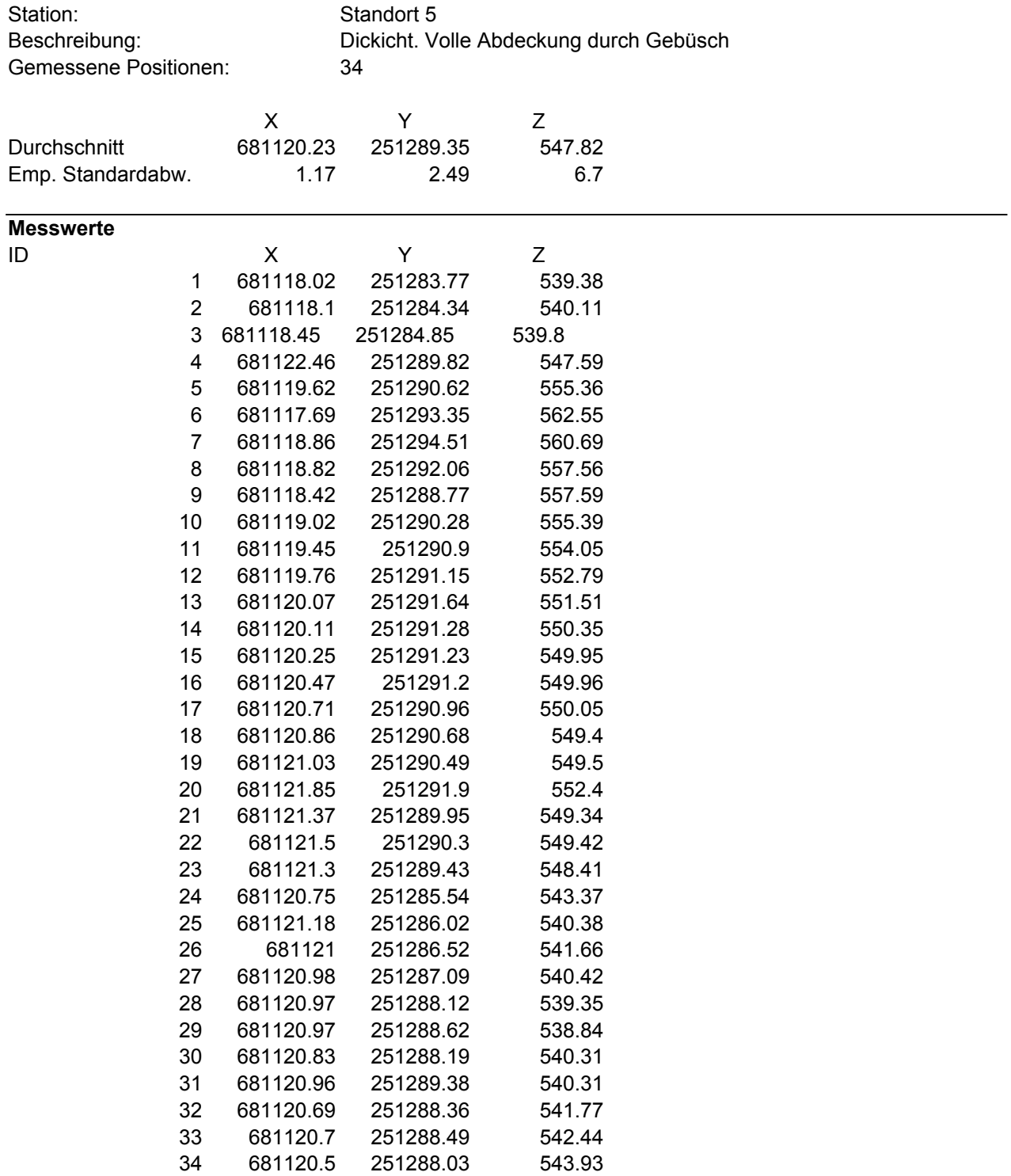